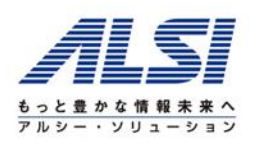

# InterSafe WebFilter Ver.9.0 バージョンアップ概要・注意事項(初版)

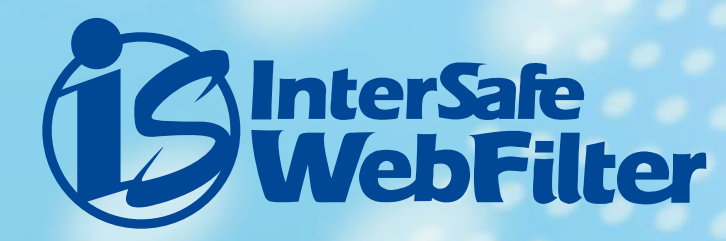

アルプスシステムインテグレーション株式会社 セキュリティ事業部プロダクト技術部 作成日 2018年4月18日

1

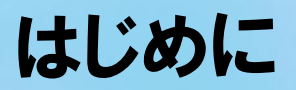

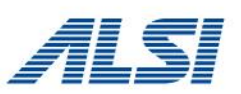

本資料は、

### **InterSafe WebFilter Ver.9.0**

(以下 ISWF)へのバージョンアップを前提とした内容となっております。

プログラムの入手方法についてはサポート窓口までお問い合わせください。

- ■サポート窓口
	- メール:[support@alsi.co.jp](mailto:support@alsi.co.jp)
	- 電話 :03-5499-1331(平日10:00~12:00、13:00~17:00)

また、Ver.9.0の不具合情報については、下記リンク(FAQ)をご参照く ださい。

InterSafe WebFilter 障害・不具合報告 [http://support.alsi.co.jp/faq\\_list.html?page=-1&category=38](http://support.alsi.co.jp/faq_list.html?page=-1&category=38) 

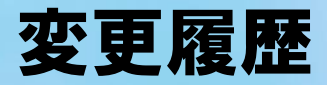

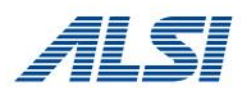

新規作成

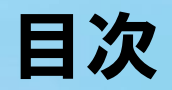

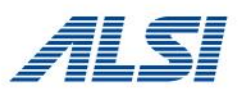

1.[必要条件](#page-4-0) 2.[バージョンアップの流れ](#page-11-0) 3.[バージョンアップ前の注意事項](#page-13-0) 4.[バージョンアップ後の作業](#page-22-0) 5.[バージョンアップ後の注意事項](#page-25-0) 6.[ログレポートツール](#page-52-0)

<span id="page-4-0"></span>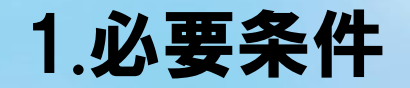

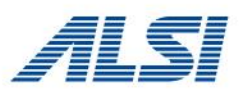

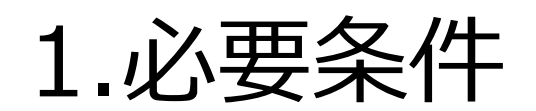

Ver.9.0にバージョンアップが可能なOS、製品の必要条件について説明します。

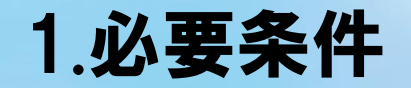

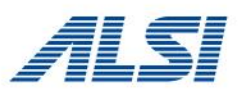

本項で説明する必要条件は以下の通りです。

1-1.[動作要件](#page-6-0)

1-2.[バージョン](#page-9-0)

1-3.[製品タイプ](#page-10-0)

# <span id="page-6-0"></span>1 -1.動作要件

● WebFilterが動作するサーバ

#### **Windows 版**

[OS(32ビット)]

- ・日本語版Microsoft Windows Server 2008 Standard/Enterprise EditionSP2 [OS(64ビット)]
- ・日本語版Microsoft Windows Server 2008 Standard/Enterprise SP2
- ・日本語版Microsoft Windows Server 2008 R2 Standard/Enterprise SP1
- ・日本語版Microsoft Windows Server 2012 Standard
- ・日本語版Microsoft Windows Server 2012 R2 Standard
- ・日本語版Microsoft Windows Server 2016 Standard [CPU] Intel Pentium 4以上
- [メモリ] 2GB以上
- [ディスク容量] 1GB以上の空き領域 (ログ使用領域を除く )

#### **Linux 版**

- [OS(32ビット/64ビット)]
- ・Red Hat Enterprise Linux 6
- Linux カーネル v 2.6.32および glibc v 2.11
- [OS(64ビット)]
- ・Red Hat Enterprise Linux 7
- Linux カーネル v 3.10.0および glibc v 2.17
- [CPU] Intel Pentium 4以上
- [メモリ] 2GB以上
- [ディスク容量] 1GB以上の空き領域 (ログ使用領域を除く )

#### ●仮想環境を使用する場合

WebFilterが対応しているOSを、ゲストOS上で動作保証している仮想環境 ※仮想環境固有の問題を除いては対応可能です。

●WebFilter for ICAPを使用する場合

[ICAP クライアント ] Blue Coat Systems SGOS 5.4 ~5.5,6.4,6.5 Squid  $3.1 \sim 3.5$ 

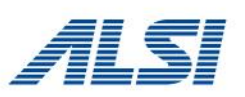

# 1-1.動作要件

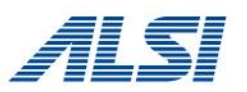

#### ●LDAP 連携を行う場合

[LDAPサーバ]

- ・Active Directory:Windows Server 2008 (SP2推奨)
- ・Active Directory:Windows Server 2008 R2 (SP1推奨)
- ・Active Directory:Windows Server 2012
- ・Active Directory:Windows Server 2012 R2
- ・Active Directory:Windows Server 2016
- ・OpenLDAP 2.4.35
- ・Oracle Directory Server Enterprise Edition 11 g R2

※Windows Server 2008,Windows Server 2008 R2およびWindows Server 2012ではActive Directory ドメインサービス (AD DS) が必要です。Active Directoryライトウェイトディレクトサービス (AD LDS) には対応していません。 ※NTLM認証及びKerberos認証はWindows Server 2008、Windows Server 2008R2、 Windows Server 2012、 Windows Server 2012 R2 が対応しています。

●WebFilterに接続するクライアント

#### **Windows**

[ブラウザ]

- ・Internet Explorer 10/11 (Microsoft)
- ・Microsoft Edge (Microsoft)
- ・Firefox (Mozilla)
- ・Chrome (Google)
- ※ NTLM認証を行う場合、Internet Explorer 10/11、Firefox、Chromeの利用を推奨します。
- ※ iOSでNTLM認証を行なう場合は、Wi-fi接続で、InterSafe WebFilterをプロキシに指定してください。
- ※ Kerberos認証を行う場合は、Internet Explorer 10/11の利用を推奨します。

#### **Macintosh**

[OS] Mac OS X (v10.10 推奨) [ブラウザ] Safari v9 on Mac OS (Apple)

# 1-1.動作要件

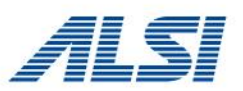

#### ●WebFilterに接続するクライアント **iPhone/iPad**

[OS] iOS [ブラウザ] Safari v9 on iOS iPhone/iPad (Apple) ※Wi-fiプロキシにてWebFilterに接続した場合のHTTPおよびHTTPSプロトコルのみ対象

#### **Android**

 $[OS]$ Android (6.0推奨) [ブラウザ] ブラウザ(com.android.browser) Chrome for Android (com.android.chrome) ※Wi-fiプロキシにてWebFilterに接続した場合のHTTPおよびHTTPSプロトコルのみ対象

- ●WebFilterの管理画面操作に使用するクライアント
	- [ブラウザ]
	- ・Internet Explorer 10/11 (Microsoft)
	- ※ 互換表示を無効にしてください。
	- ※ Windows 8.1のIE11に関しては、デスクトップ用のみ対応しております。

※ Internet Explorerは各OSがサポートする最新バージョンに対応します。

<span id="page-9-0"></span>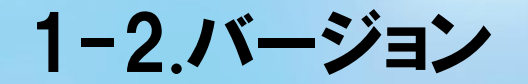

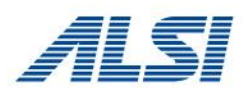

**Ver.5.0以降のバージョン**をご利用のお客様は、Ver.9.0のインストールプログラ ムを実行することにより、Ver.9.0へ一度でバージョンアップすることができます。 (Ver.8.0までは、1つ前のバージョンからのバージョンアップのみ可能でした。)

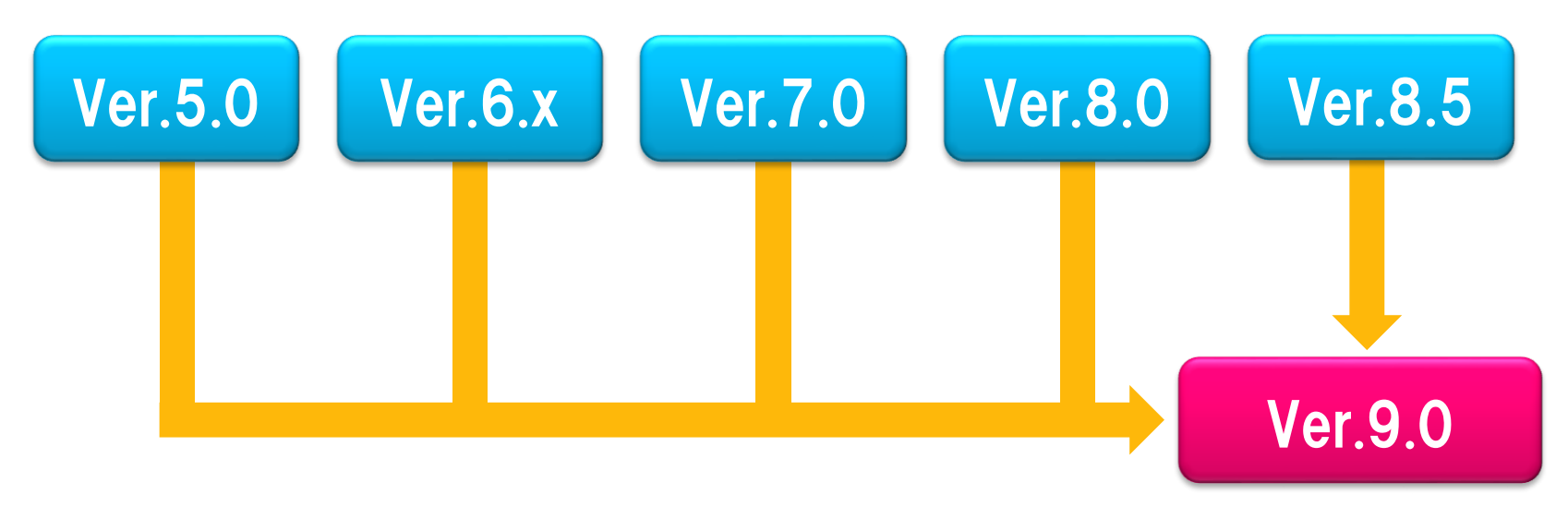

**一度でVer.9.0にバージョンアップ可能**

# <span id="page-10-0"></span>1-3.製品タイプ

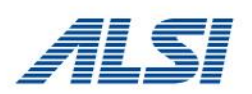

- **Proxy版(Windows / Linux / Solaris)**からのバージョンアップ **OK** Ver.5.0以降のProxy版をお使いのお客様は、Ver.9.0のセットアッププログ ラムを実行することによって、バージョンアップ前の設定は引き継がれます。 ただし、Ver9.0はSolarisは対応OSではないため、対応OSへ変更が必要です。
- **ICAP版(Linux / Solaris)**からのバージョンアップ **OK** Linux ICAP版をお使いのお客様は、Ver.9.0のセットアッププログラムを 実行することによって、バージョンアップ前の設定は引き継がれます。 ただし、Ver9.0はSolarisは対応OSではないため、対応OSへ変更が必要です。
- **Squid版(Linux / Solaris)**からのバージョンアップ **OK ※要注意** Ver.5.0以降のSquid(Redirector)版をお使いのお客様は、Ver.9.0のセット アッププログラムを実行することによって、Ver.9.0にバージョンアップする とともに、製品が**ICAP版に変わります**。バージョンアップ前の設定は引き継 がれます。

この際、Squid側の設定は変換されません。Squid側でICAPのオプション機能が 付加されていない場合は、再インストールが必要になります。(Ver.9.0 ICAP版では Squid 3.1~3.5 に対応しています。)

<span id="page-11-0"></span>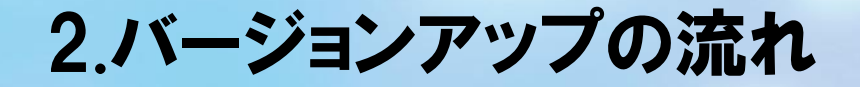

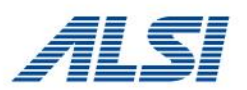

# 2.バージョンアップの流れ

Ver.9.0へのバージョンアップの流れについて説明します。

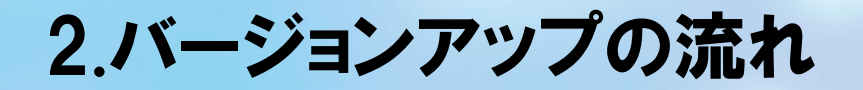

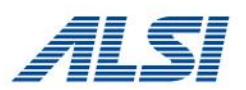

### ここではVer.7.0 →Ver.9.0適用までを例に説明します。

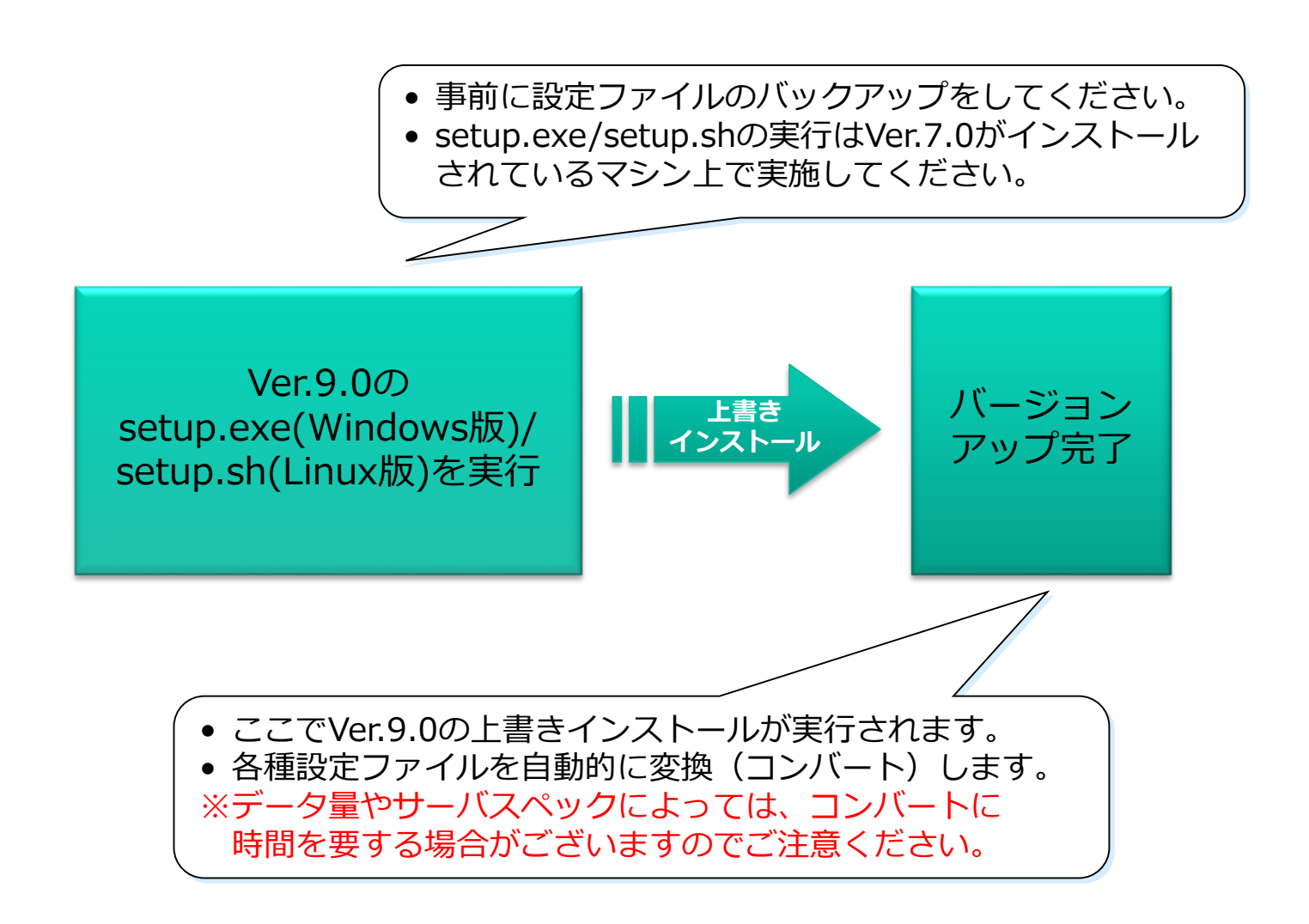

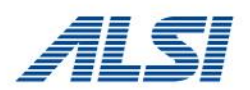

# <span id="page-13-0"></span>3.バージョンアップ前の注意事項

Ver.9.0にバージョンアップ前の注意事項について説明します。

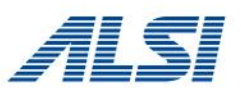

本項で説明する注意事項は以下の通りです。

3-1.[設定情報のバックアップ](#page-15-0)

3-2.keystore[ファイルのバックアップ](#page-16-0)

[3-3.ulimit](#page-17-0)の確認 (Linux版のみ)

3-4.tomcat[のポート確認](#page-18-0)

3-5.[カスタマイズ規制画面ファイルのバックアップ](#page-19-0)

<u>3-6.Ver.5.0~7.0 Squid[版からのバージョンアップ](#page-20-0)</u>

3-7.[マスタ・スレーブ構成でのバージョンアップ](#page-21-0)

# <span id="page-15-0"></span>3-1.設定情報のバックアップ

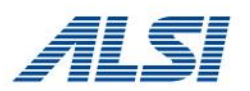

バージョンアップの前には必ず設定ファイルフォルダ(ディレクトリ)を バックアップして下さい。万が一インストール途中で障害が発生しインス トールが失敗した場合においても、設定ファイルを利用することにより 旧バージョンの状態へリカバリすることができます。

[バックアップしていただきたい設定ファイルフォルダ (ディレクトリ)] バックアップは全サービスを停止した上で行って下さい。 もしくは、管理画面を操作していないことを確認した上で行ってください。

Windows:<インストールフォルダ>¥conf Linux / Solaris:<インストールディレクトリ>/conf

デフォルトのインストールフォルダ(ディレクトリ)は以下となります。 Windows: C:¥InterSafe Linux: /usr/local/intersafe Solaris: /opt/intersafe

<span id="page-16-0"></span>3-2.keystoreファイルのバックアップ

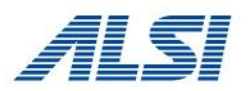

管理画面をHTTPSで使用している場合は予め以下のバックアップを 取得してください。

Windows:<インストールフォルダ>¥tomcat配下のファイル Linux / Solaris:<インストールディレクトリ>/tomcat配下のファイル

バージョンアップ後、同じkeystoreファイルを利用する場合は、 keystoreのバックアップを取得し、事前のインストールフォルダ (ディレクトリ)以外に退避してください。

※バージョンアップ後、管理画面をHTTPSで利用される場合は、 管理者マニュアルの「HTTPSプロトコルで管理画面を使用する」を ご参照いただき、再設定を行ってください。

# <span id="page-17-0"></span>3-3.ulimitの確認(Linux版のみ)

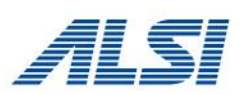

Ver.8.5以降では、ファイルディスクリプタの上限を設定ファイル(system.inf)で設定できるように なりました。

*<インストールディレクトリ>/conf/sys/system.inf内 [STSTEM\_GLOBAL]セクション LIMIT\_NOFILE=32768* ※隠しキーのため、変更する場合は、キーを 追記して値を設定します。 変更後は、フィルタリングサービスの再起動が必要です。

この設定により、バージョンアップ後はファイルディスクリプタの上限に32768が適用されます。 バージョンアップ前に、ISWFの起動シェル内にulimitコマンドを記述してファイルディスクリプタの 上限を変更されていたお客様は、上記の設定を変更してください。Ver.8.0までのファイルディスクリ プタの上限の変更方法は以下FAQをご参考ください。

FAQ No.1584「ファイルディスクリプタが不足し、Webアクセス不能となってしまう。」 [http://support.alsi.co.jp/faq\\_detail.html?id=1584&category=](http://support.alsi.co.jp/faq_detail.html?id=1584&category=)

### 例) Ver.8.0にてファイルディスクリプタの上限を40000に設定している場合

Ver.8.5以降へバージョンアップした場合、32768に減少する結果になりますので、 上記の設定を40000以上に変更します。

### <span id="page-18-0"></span>3-4.tomcatのポート確認

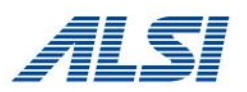

お客様によっては、ISWFの動作に必要なTomcatのポート番号8005が 同居するアプリケーションとバッティングすることを回避するため、 Tomcatのポート番号を変更されている場合がございます。 仮に変更していた場合、ISWFのバージョンアップにより、 設定が初期化されますので、バージョンアップ後は、必要に応じて 再度変更をしてください。(以下FAQページをご参考ください。)

FAQ No.2522 「Tomcatが内部で使用するポート番号を変更したい」 [http://support.alsi.co.jp/faq\\_detail.html?id=2522&category=](http://support.alsi.co.jp/faq_detail.html?id=2522&category=)

## <span id="page-19-0"></span>3-5.カスタマイズ規制画面ファイルのバックアップ

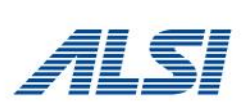

カスタマイズした規制画面htmlファイルは、バージョンアップした際に、自動的にバッ クアップ対象として保存されますが、念のため、バージョンアップ前にバックアップを取 得してください。

※規制画面のカスタマイズはサポート対象外となります。

▼規制画面のHTMLファイル(デフォルト) Windows:<インストールフォルダ>¥conf¥block¥nfblock.htm Linux / Solaris:<インストールディレクトリ>/conf/block/nfblock.htm

▼自動バックアップデータ(バージョンアップ後に生成されます) Windows:<インストールフォルダ>¥backup¥conf vxx <バージョンアップ日付> Linux / Solaris:<インストールディレクトリ>/backup/conf\_vxx\_<バージョンアップ日付>

### 補足: Ver.9.0の規制画面htmlのカスタマイズについて

●Ver.8.0からバージョンアップされるお客様 バージョンアップ時、規制画面htmlファイルは引き継がれますので、バージョンアップ後の カスタマイズは不要です。

●Ver.8.0より前のバージョンからバージョンアップされるお客様 バージョンアップ時、**規制画面htmlファイルは引き継がれません**。また、規制画面htmlファイ ルの内容が大幅に変わっておりますので、Ver.9.0に合わせたカスタマイズが必要です。

# <span id="page-20-0"></span>3-6.Ver.5.0~7.0 Squid版からのバージョンアップ

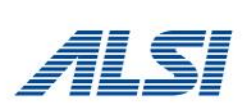

Ver.5.0~7.0 Squid版をインストールしたサーバで、Ver.9.0のセット アッププログラムを実行した場合、Ver.9.0 ICAP版としてバージョン アップされます。(Ver.5.0~7.0 Squid版の設定はコンバートされます。)

※Squid でICAP クライアント機能を有効にするには、Squidのconfigure の オプションに **"--enable-icap-client" が追加されていることが必要です のであらかじめご注意ください。**

ICAP連携に必要な設定については、Ver.9.0 管理者マニュアル 「1-5. ICAP クライアントの設定」をご参照ください。

### <span id="page-21-0"></span>3-7.マスタ・スレーブ構成でのバージョンアップ

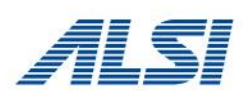

マスタ・スレーブ構成でバージョンアップを行う場合は、それぞれの サーバでバージョンアップを行ってください。 バージョンアップ作業前に管理画面でスレーブサーバを削除する必要は ありません。

※異なるバージョンのマスタサーバおよびスレーブサーバが混在して いると、同期に失敗する場合があります。マスタサーバとすべての スレーブサーバが同一バージョンになるまでは、管理画面での設定 変更をしないでください。

<span id="page-22-0"></span>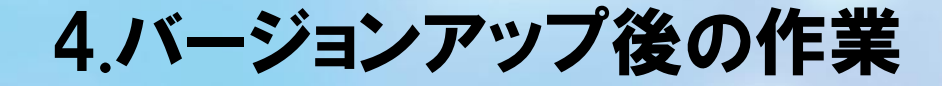

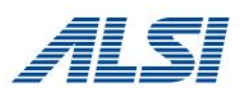

# 4.バージョンアップ後の作業

バージョンアップ後に設定していただく作業について説明します。

4-1.データベースのダウンロード

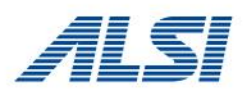

Ver.8.0よりも古いバージョンからバージョンアップした直後は、URLデータベースが初期化され、フィルタリングが 掛からない状態になります。(自動ダウンロード後、フィルタリングが掛かるようになります。)

Ver.8.0以降からVer.9.0へバージョンアップした場合は、Ver.8.0のデータベースが継承されるため、バージョン アップ直後もフィルタリングが可能な状態となります。Ver.8.5以降で追加されたカテゴリ分のURLについては、 次回URLデータベースダウンロード時に反映されます。また、管理画面上はデータベース情報の「バージョン」 「DB日付」はすべて「0」になりますが、こちらも次回URLデータベースダウンロード時に反映されます。 手動でダウンロードする場合は、以下の手順で行います。 ※必ず、ISWFの全てのサービス(プロセス)が起動した状態でダウンロードを実施してください。 サービスの起動確認の方法は以下FAQをご参照ください。

FAQ No.4091「Ver.9.0/8.xで起動するプロセスについて教えてください」 [http://support.alsi.co.jp/faq\\_detail.html?id=4091&category=](http://support.alsi.co.jp/faq_detail.html?id=4091&category=)

#### **●手順**

管理画面の[サーバ管理] - [データベース設定]の画面にて、「データベース更新」をクリックして、確認画面で 「OK」ボタンを押します。(スレーブサーバが登録されている場合は、スレーブサーバ側でも同時にダウンロードが 実行されます。)

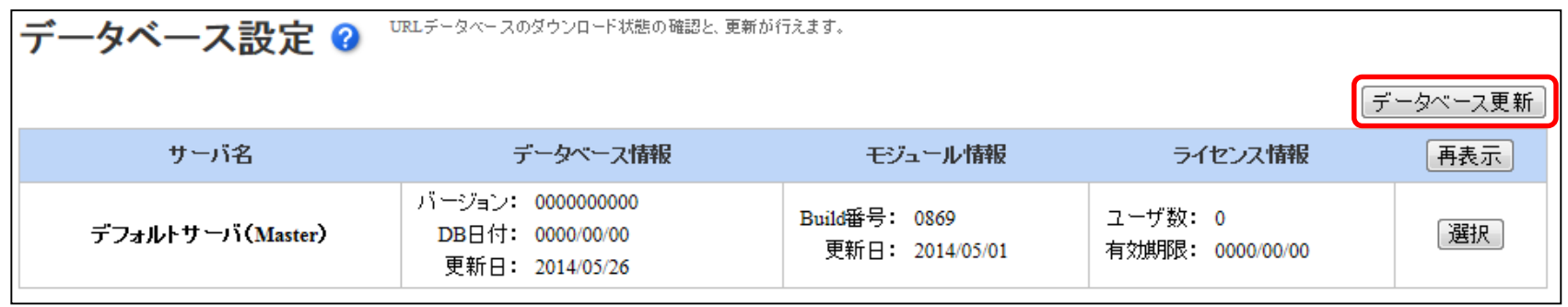

### 4-2.その他の作業

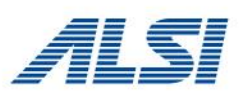

### 第3章の項目にある

3-2.keystore[ファイルのバックアップ](#page-16-0) [3-3.ulimit](#page-17-0)の確認(Linux版のみ) 3-4.tomcat[のポート確認](#page-18-0) 3-7.[マスタ・スレーブ構成でのバージョンアップ](#page-21-0)

に該当するお客様は、各スライドの内容に従って作業を行ってください。

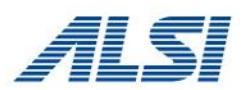

# <span id="page-25-0"></span>5.バージョンアップ後の注意事項

Ver.8.0以降ではシステム構成やグループ/ユーザ管理、フィルタリング管理の仕組みが 変更になります。Ver.7.0からバージョンアップした場合のデータの変更点や、設定の 移行先について説明します。

Ver.9.0の新機能については、マニュアル、Readme.txtをご参照ください。

### 5.バージョンアップ後の注意事項

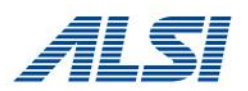

### 本項で説明する注意事項は以下の通りです。

5-1.[管理画面の設定用語の違い](#page-27-0)

- 5-2.HTTPS[規制画面の動作変更](#page-28-0)
- 5-3.[使用するポートの追加](#page-29-0)
- 5-4.[起動プロセスの変更](#page-30-0)
- 5-5.[最大ヒープサイズの設定](#page-31-0)
- 5-6.[ルールの考え方](#page-32-0)
- 5-7.[バージョンアップによるルールの適用・確認](#page-33-0)
- 5-8.[フィルタリングルールのルール名](#page-35-0)
- 5-9.[運用中にルールを適用するまでの流れ](#page-36-0)
- 5-10.[例外ユーザ](#page-37-0)
- 5-11.[カテゴリ設定の移行ルール](#page-38-0)
- 5-12.[ログファイルの変更・分割](#page-39-0)
- 5-13.[ログ設定](#page-40-0)
- 5-14.CLI[\(各種設定コマンド\)](#page-42-0)
- 5-15.CLI(amstune[コマンド\)](#page-43-0)
- 5-16.[管理画面ヘッダ部のリンク変更](#page-44-0)
- 5-17.HTTPS[解析のアクティベート方法](#page-45-0)
- 5-18.[金融カテゴリ](#page-46-0)
- 5-19.[認証局設定について](#page-48-0)
- 5-20.HTTPS[タイムアウト値に](#page-49-0)ついて
- 5-21.Ver8.5 SP2[以降のセキュリティ強化について](#page-50-0)
- 5-22.[認証除外設定の引継ぎについて](#page-51-0)

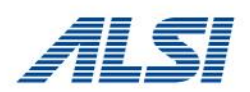

### <span id="page-27-0"></span>Ver.8.0以降では、管理画面での用語を一部変更しております。

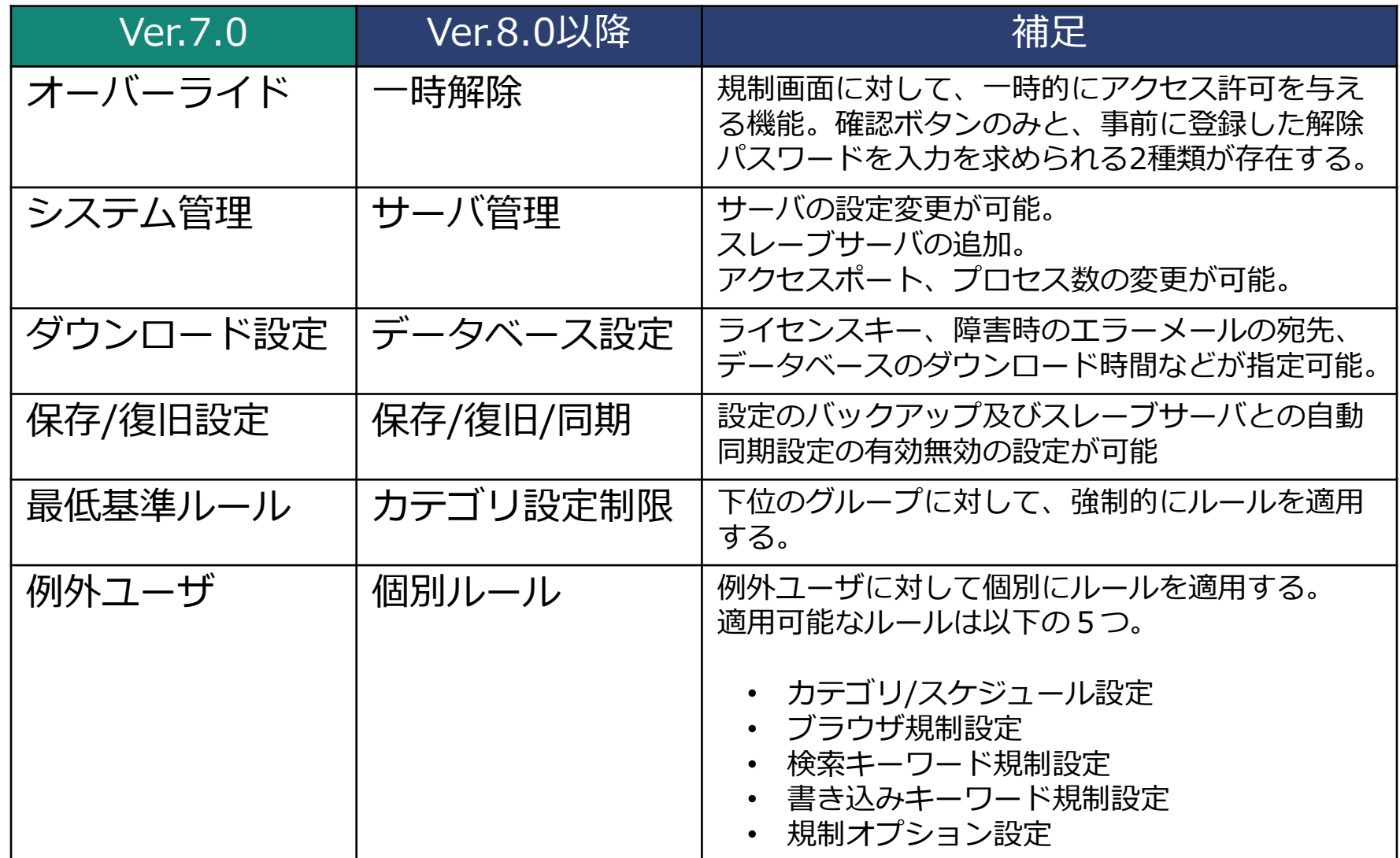

# <span id="page-28-0"></span>5-2.HTTPS規制画面の動作変更

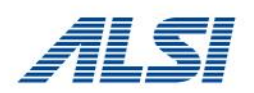

Ver.8.0~Ver.8.5 Build0860までは、ICAP版でIE8以降を使用してHTTPSの規 制サイトを表示した場合、規制画面は表示されますが、規制理由・一時解除ボ タンは表示されません。Ver.8.5 SP1 Build0870以降で規制画面に規制理由・ 一時解除ボタンが表示されるようになりました。

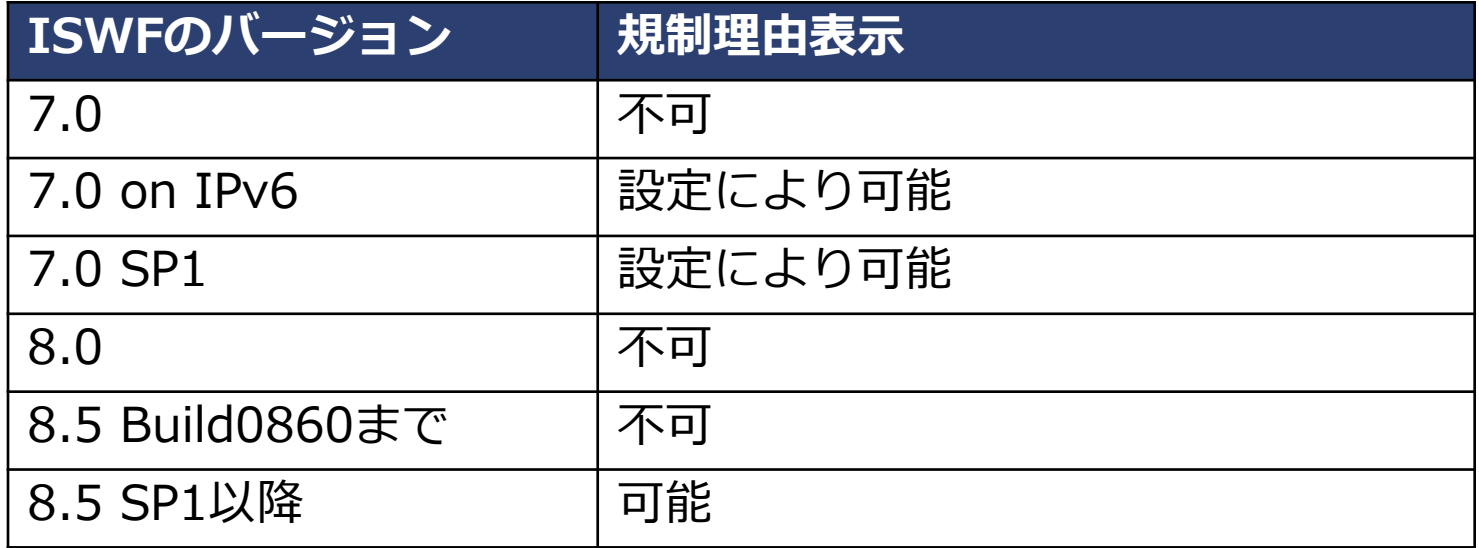

<span id="page-29-0"></span>5-3.使用するポートの追加

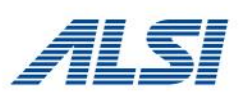

#### 使用するポートが追加されます。

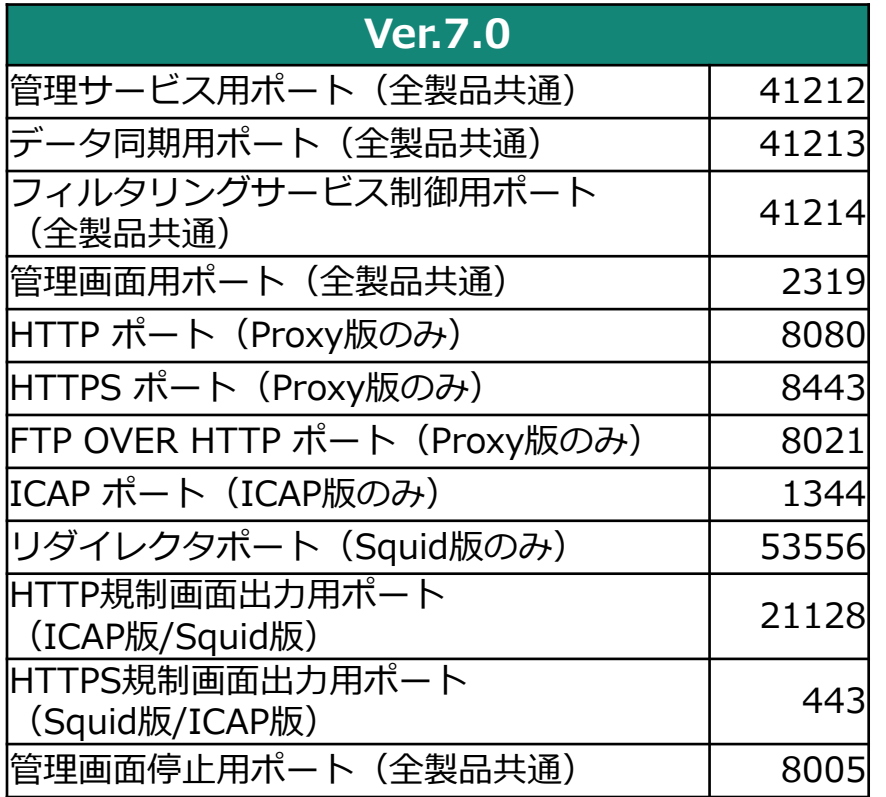

※Ver.8.0以降では、Proxy版、ICAP版ともに、 フィルタリング処理を行うために、内部的に ポート1344を使用する仕様に変更しておりま す。

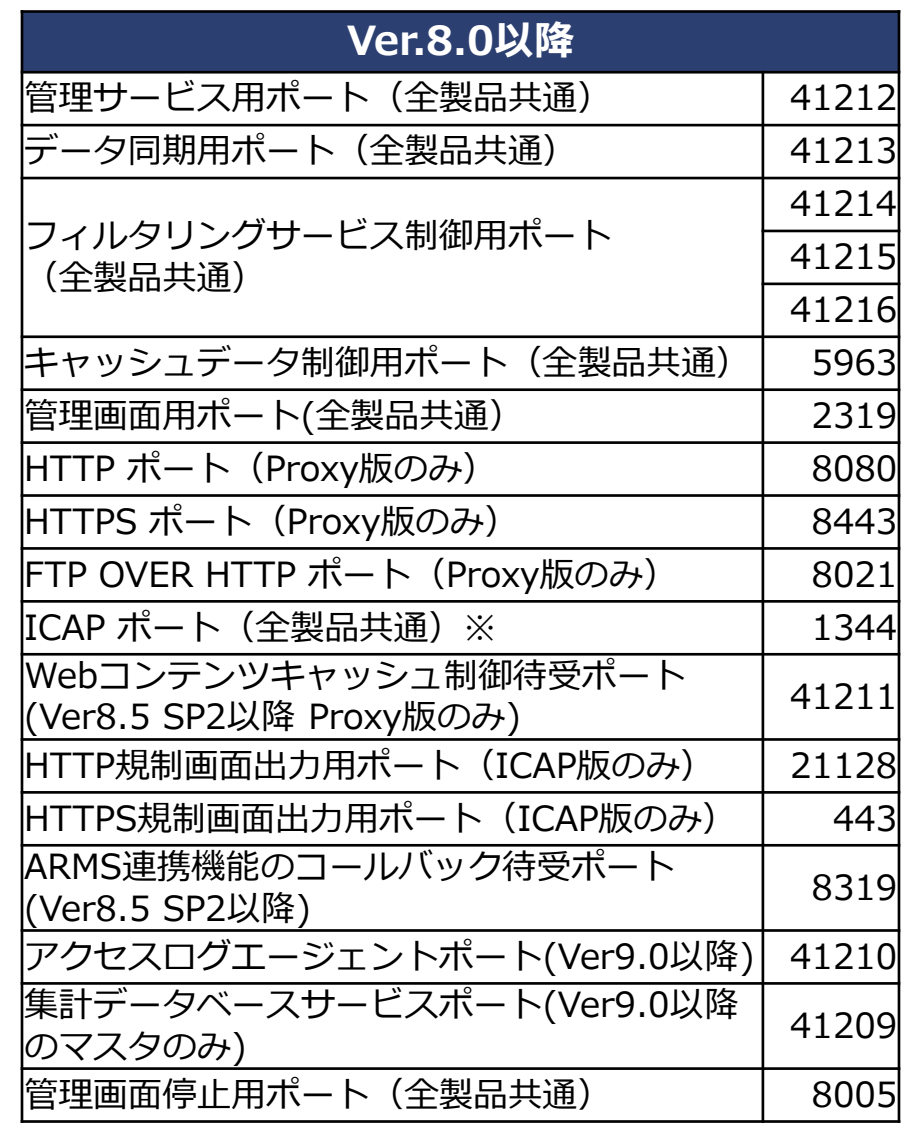

### <span id="page-30-0"></span>5-4.起動プロセスの変更

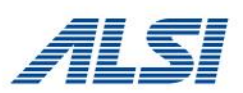

### 起動するプロセスが分割されます。 ※各サービスの起動方法は、管理者マニュアルをご参照ください。

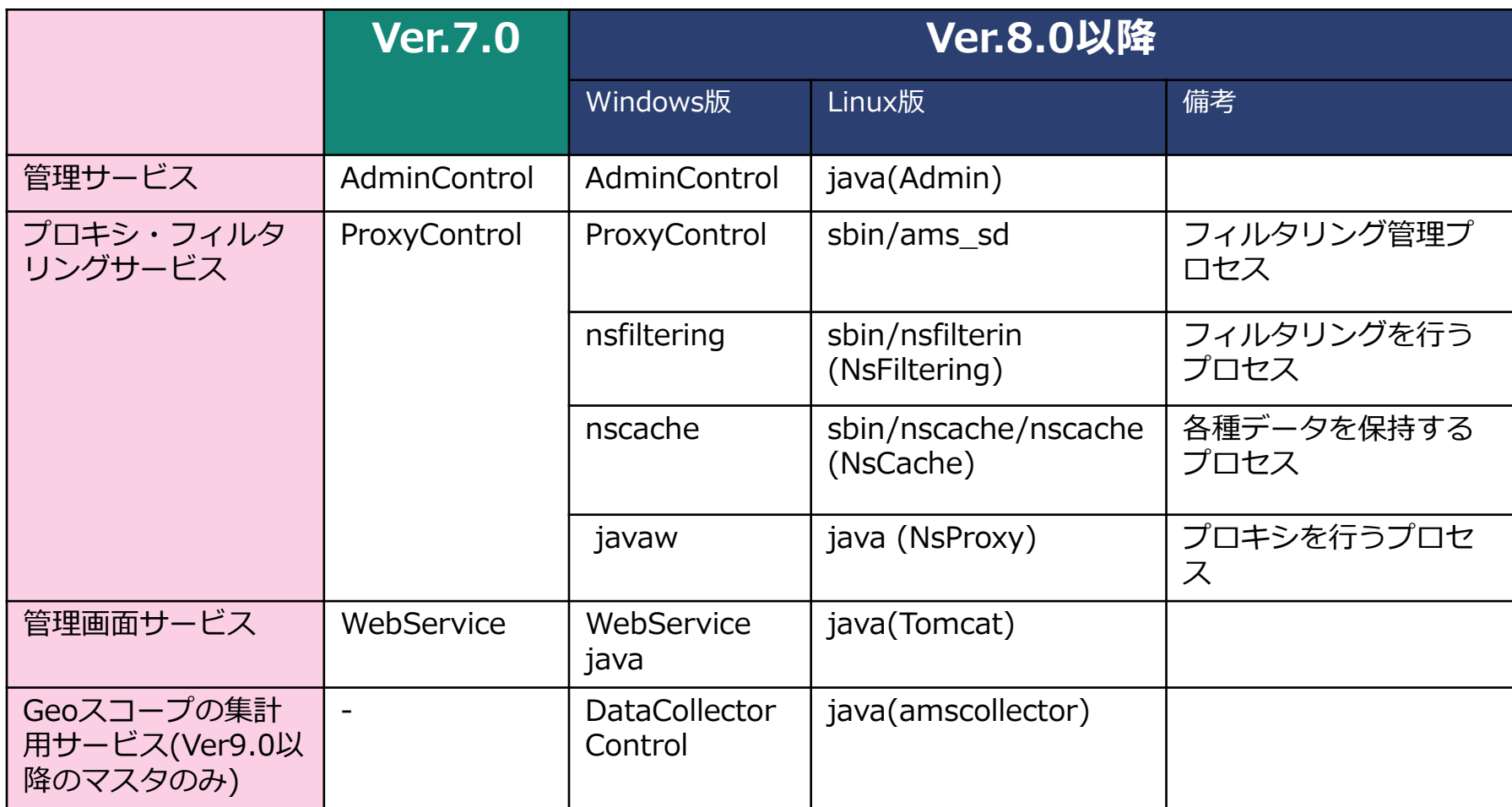

### <span id="page-31-0"></span>5-5.最大ヒープサイズの設定

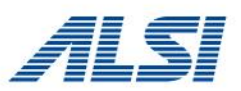

#### 最大ヒープサイズが 256Mbyte に変更になります。 Ver.8.5以降ではデータベースの格納領域にJAVAヒープを利用しないため、 Ver7.0以前に比べて最大ヒープサイズを256Mbyteに抑えてあります。

#### ▶ フィルタリングサービス共通設定

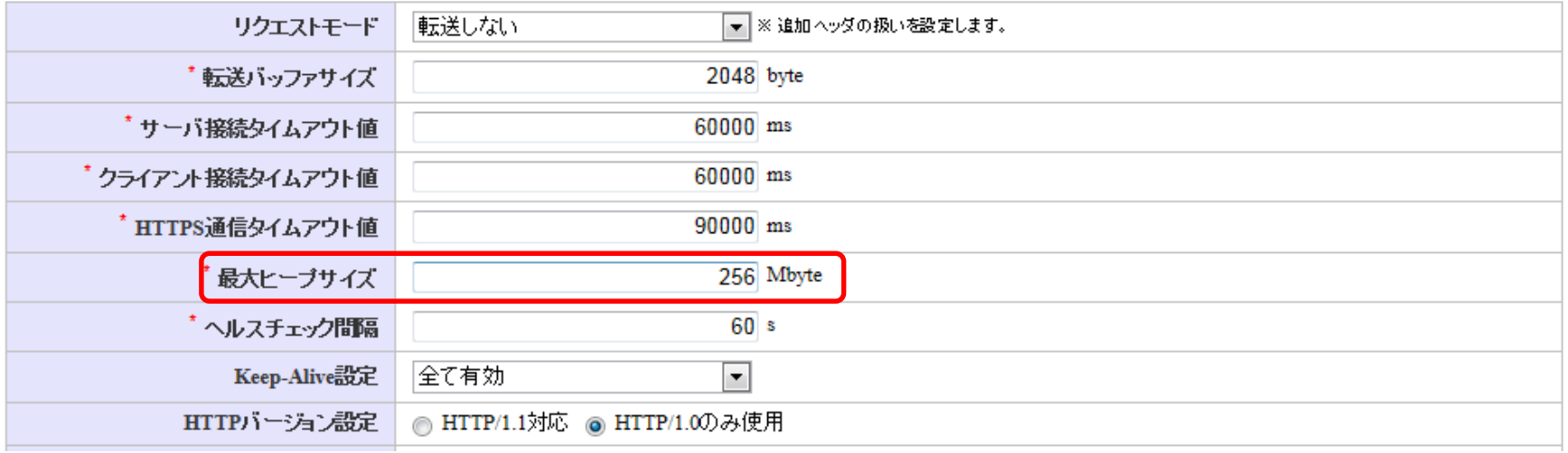

### 補足: Ver.8.0以降からバージョンアップした場合

Ver.8.0~Ver.8.5 Build0860まではヒープサイズは128Mbyteで設定されています。これらのバー ジョンからバージョンアップした場合は、128Mbyteが引き継がれます。 ヒープサイズ 128Mbyteは600プロセス数程度を想定した数値となっておりますので、プロセス数 を600以上に増加している場合は、ヒープサイズを増加してください。(1000プロセスの場合ヒー プサイズは256MBを目安としてください。)

### <span id="page-32-0"></span>5-6.ルールの考え方

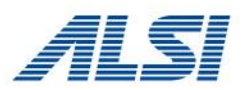

### Ver.8.0以降ではグループとルールの関係が以下のように変更になります。

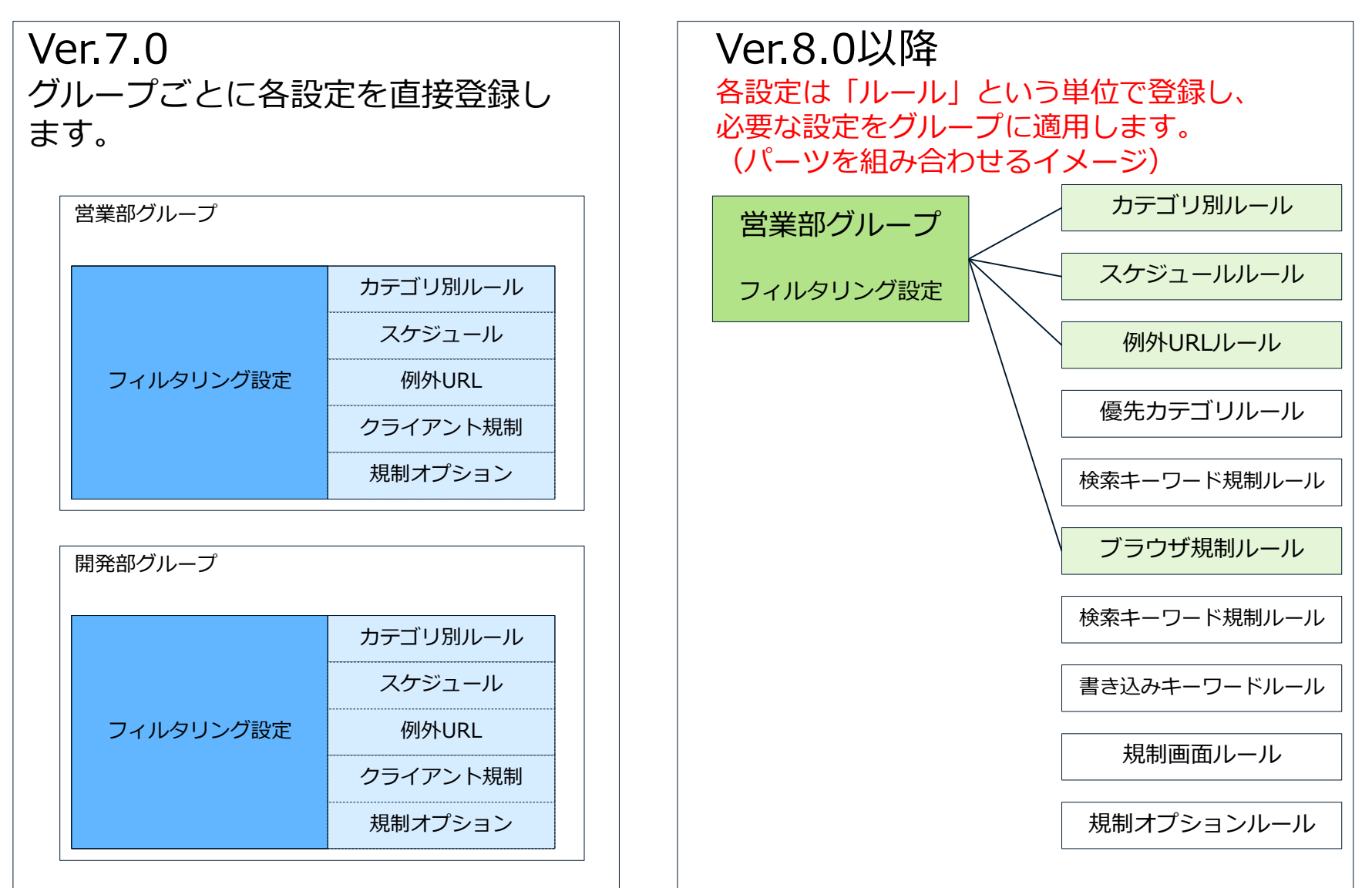

### <span id="page-33-0"></span>5-7.バージョンアップによるルールの適用・確認

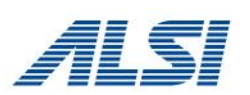

### Ver.7.0で設定が行われていた機能はルールが作成され、適用された状態で バージョンアップします。

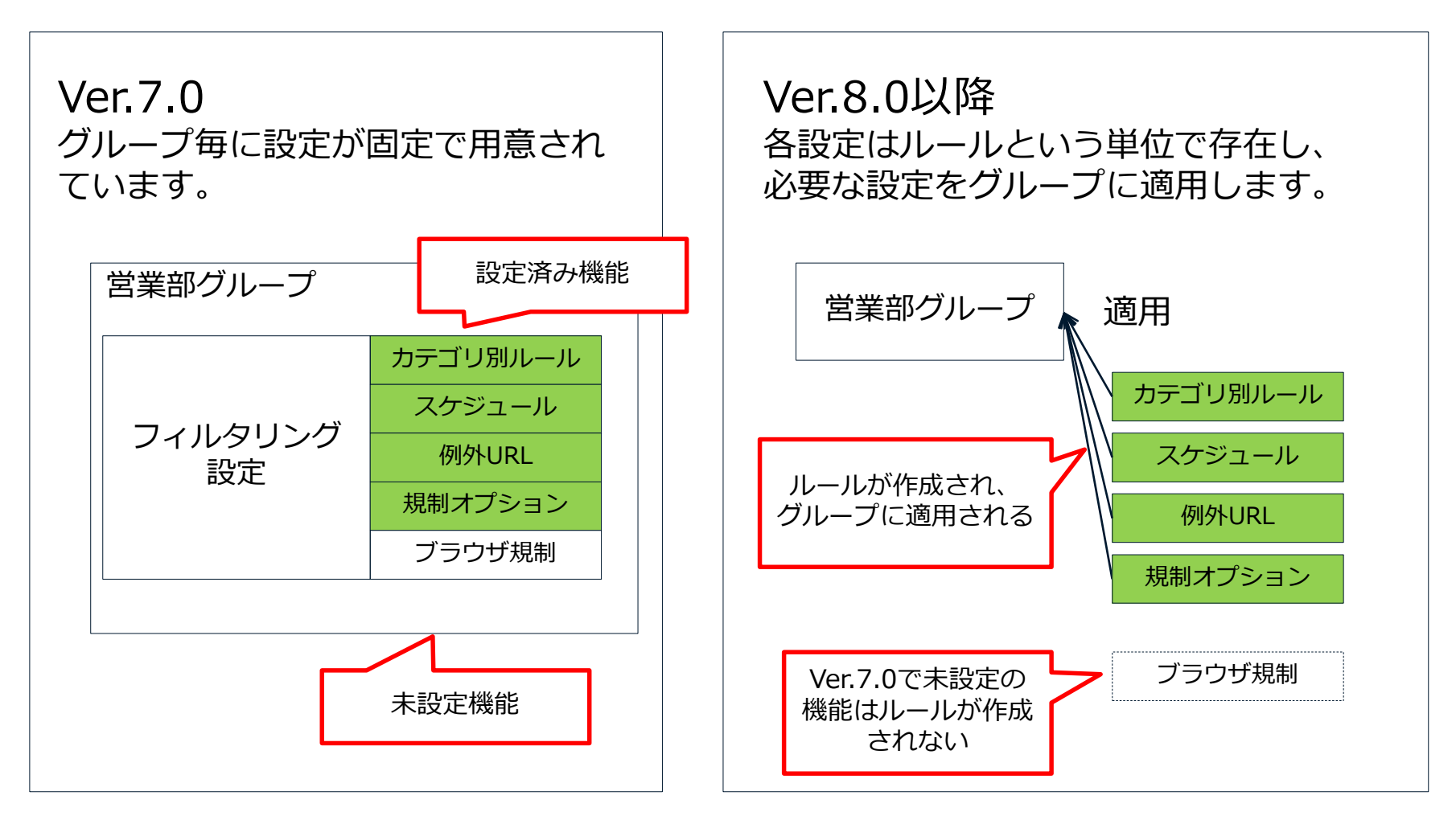

5-7.バージョンアップによるルールの適用・確認

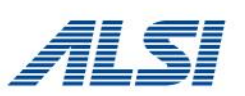

### [グループ/ユーザ管理] - [グループ管理]画面にて、グループに適用されるルー ルを確認する事が出来ます。

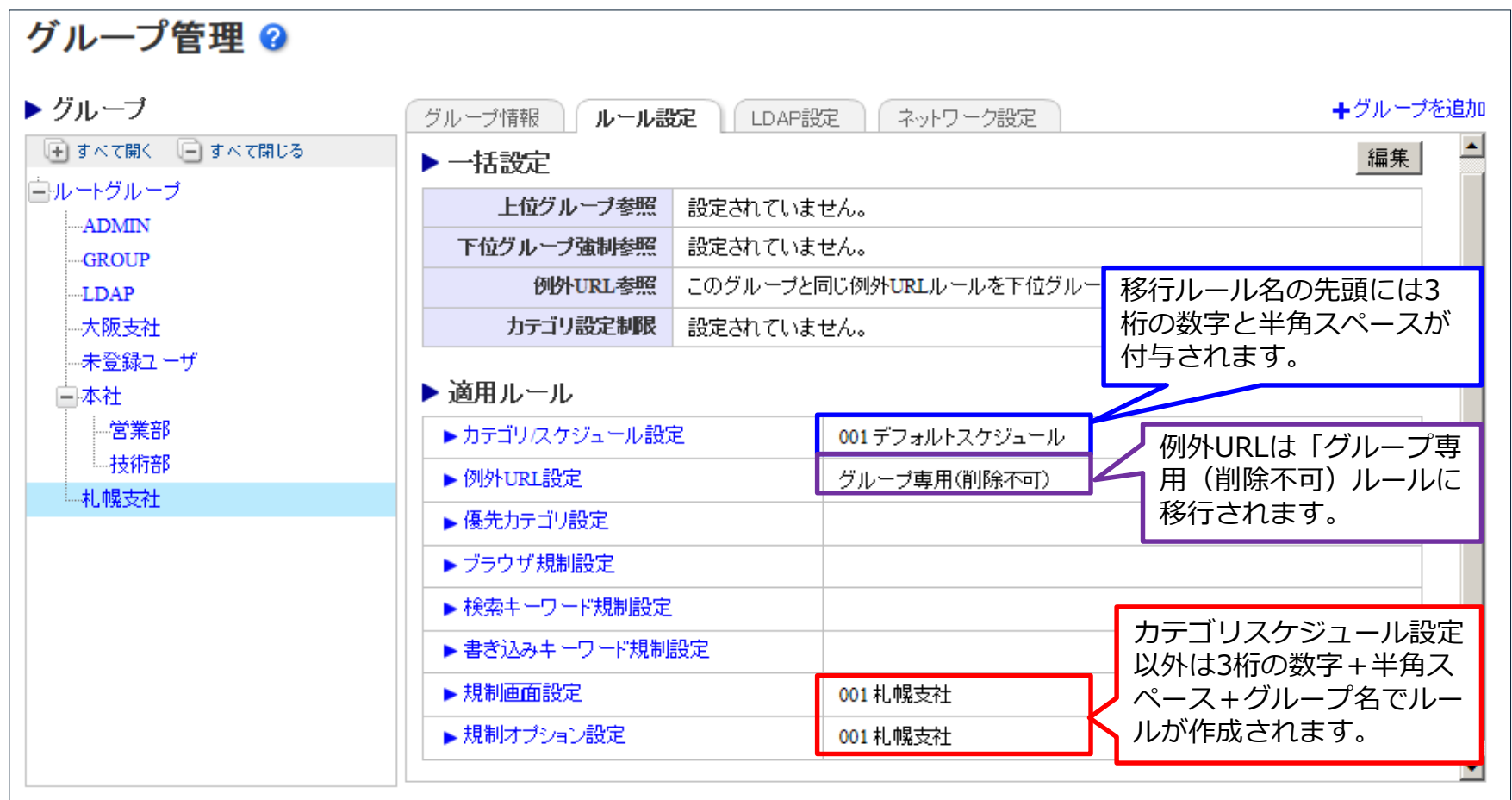

<span id="page-35-0"></span>5-8.フィルタリングルールのルール名

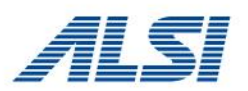

#### 移行後はルール名が以下の命名規則に従い変更されます。 ルール名の前に [3桁の数字] + [半角スペース] が付与されます。

#### (例1)お客様が作成したルール

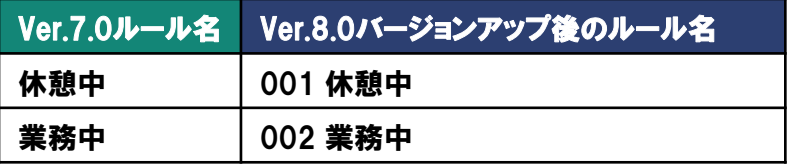

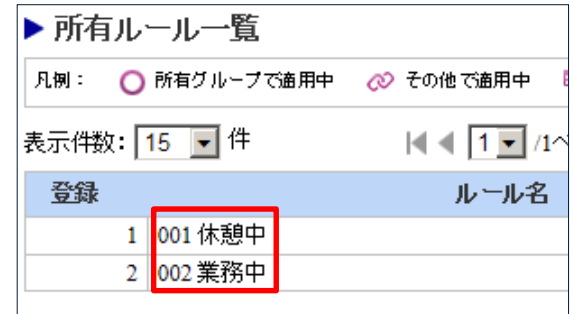

(例2)デフォルトで用意されているサンプルルール Ver7.0からサンプルルールを移行します。別途Ver8.0以降のサンプルルールも

提供されます。

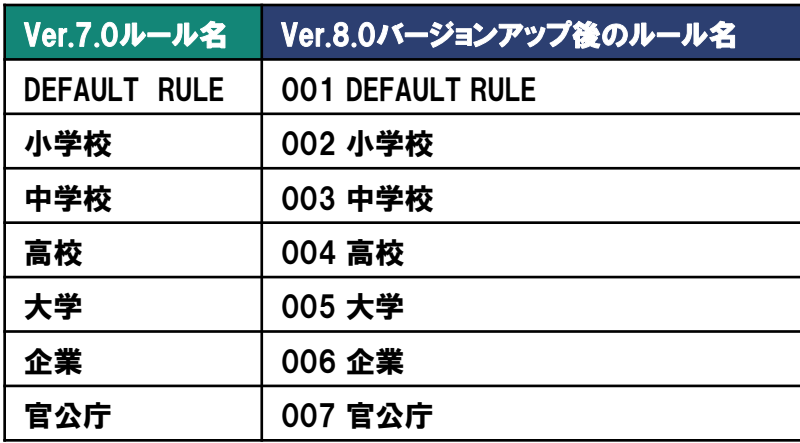

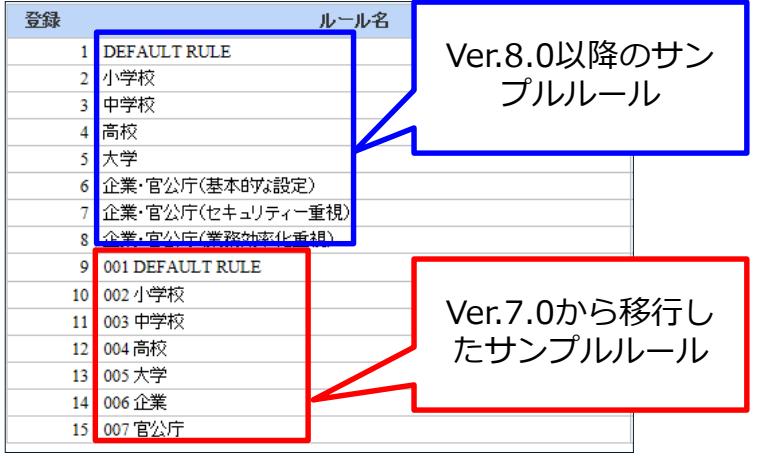

### <span id="page-36-0"></span>5-9.運用中にルールを適用するまでの流れ

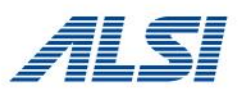

Ver.8.0以降での、グループの登録からフィルタリングルールの適用までの 流れは以下の通りです。

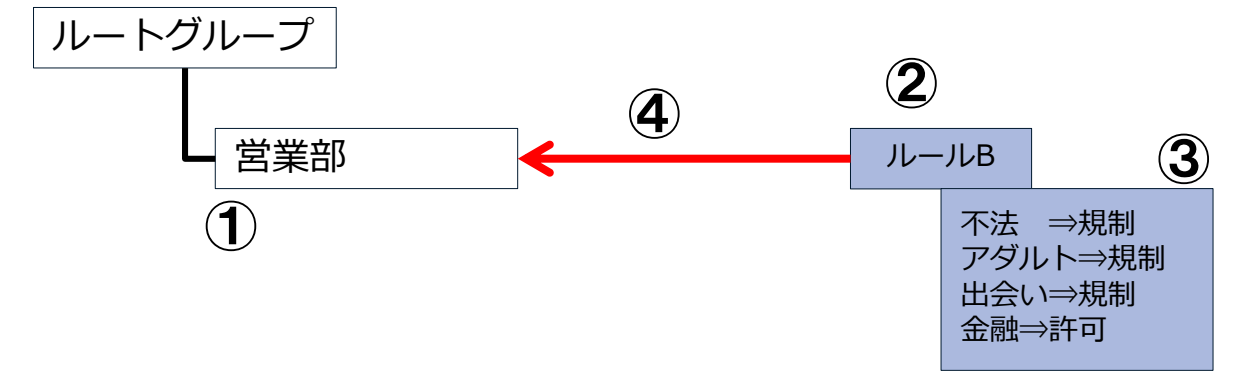

●グループの登録からフィルタリングルールの適用までの流れ ①管理画面の[グループ/ユーザ管理]-[グループ管理]にてグループを作成 ②管理画面の[個別アクセス管理]にて各ルールを登録 ③管理画面の[個別アクセス管理]にて各ルールの設定 ④管理画面の[グループ/ユーザ管理]-[グループ管理]にて各ルールを適用

※詳しい手順については、管理者マニュアルをご参照ください。

### <span id="page-37-0"></span>5-10.例外ユーザ

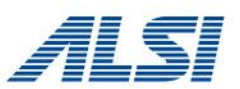

Ver.7.0の例外ユーザは一般のユーザに統合されます。 例外ユーザだったユーザは、アカウント一覧にて 「個別ルール」の欄にマークが付きます。

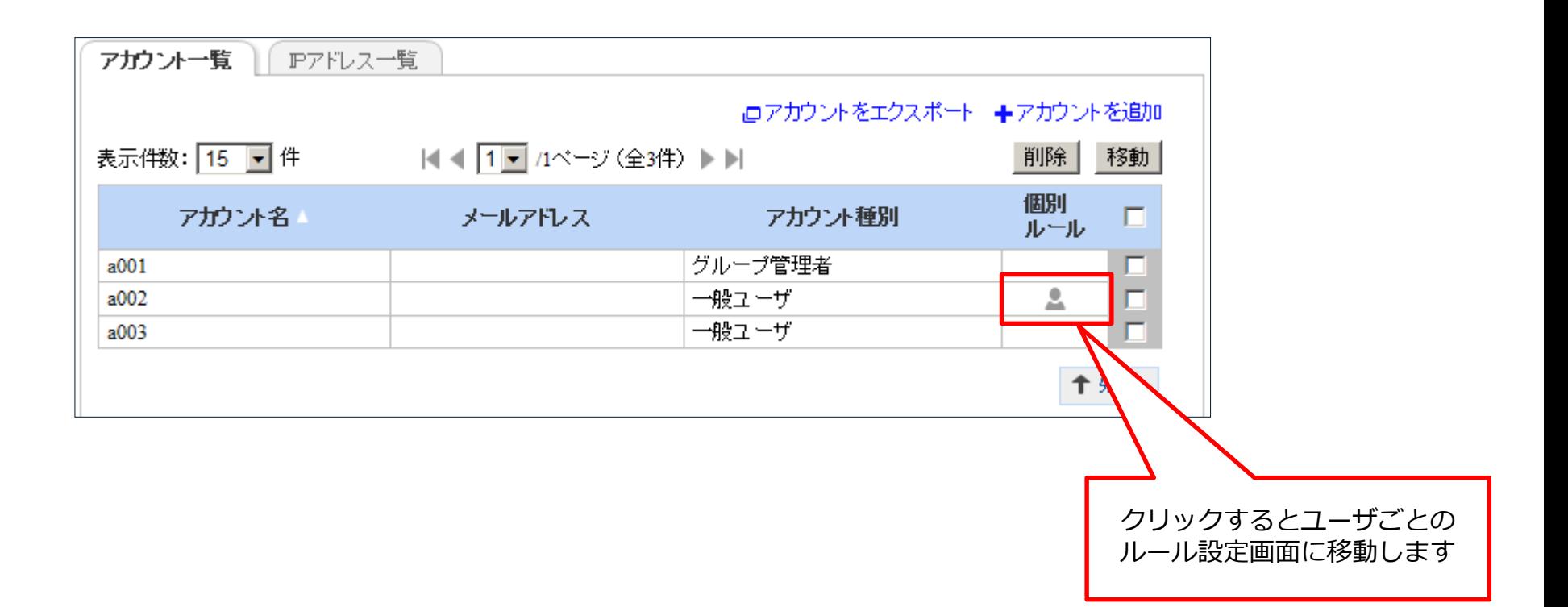

# <span id="page-38-0"></span>5-11.カテゴリ設定の移行ルール

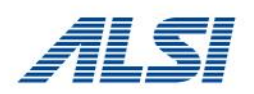

#### カテゴリが新設、細分化されたことにより、これまでの閲覧結果と違いが出る場合があります。

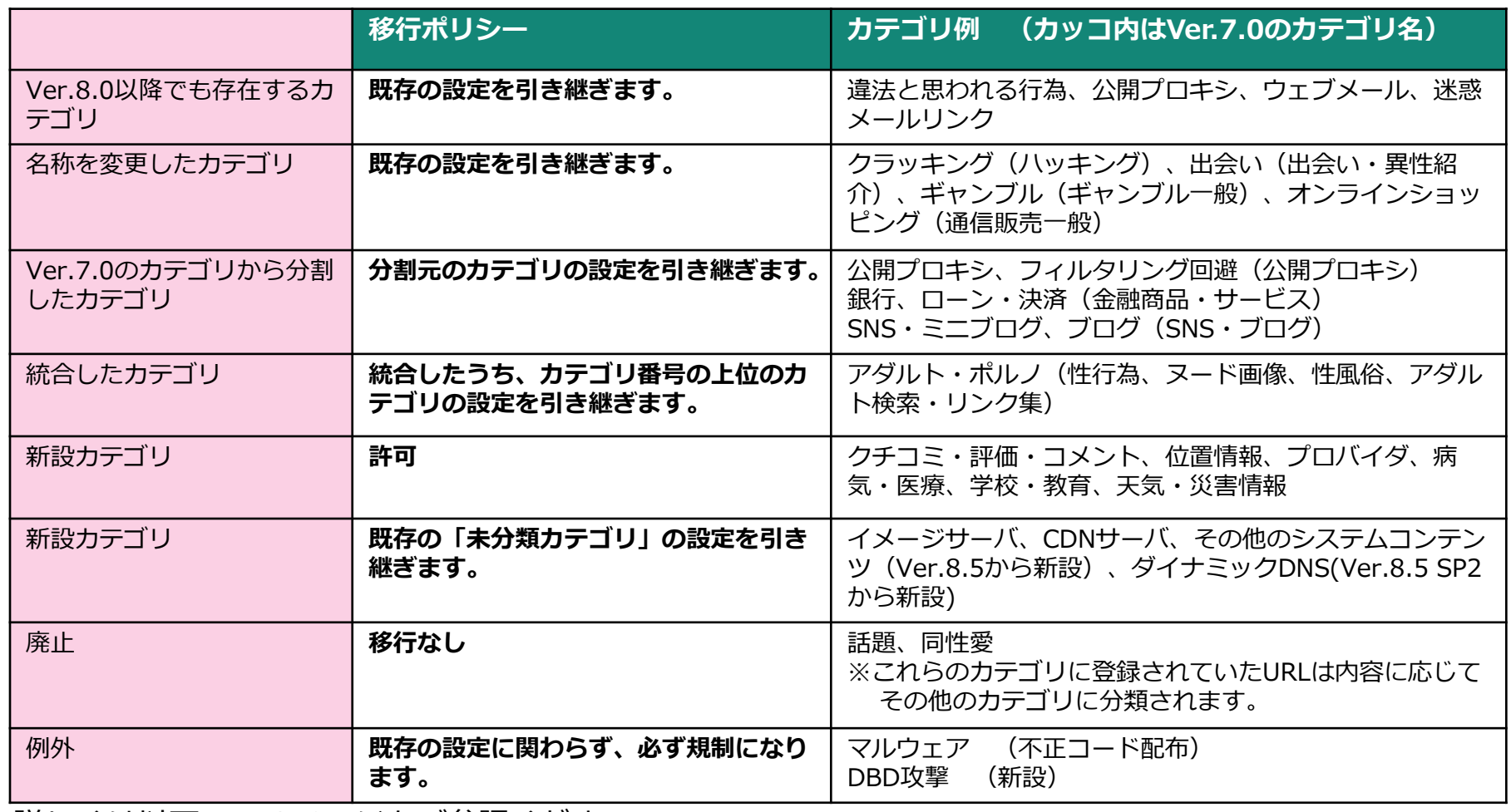

詳しくは以下のFAQページをご参照ください。

FAQ No.4090「Ver9.0 Ver.8.5 および Ver.8.0 カテゴリ一覧」 [http://support.alsi.co.jp/faq\\_detail.html?id=4090&category=](http://support.alsi.co.jp/faq_detail.html?id=4090&category=)

# <span id="page-39-0"></span>5-12.ログファイルの変更・分割

### システム系のログファイルの変更・分割が行われます。

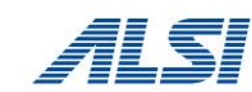

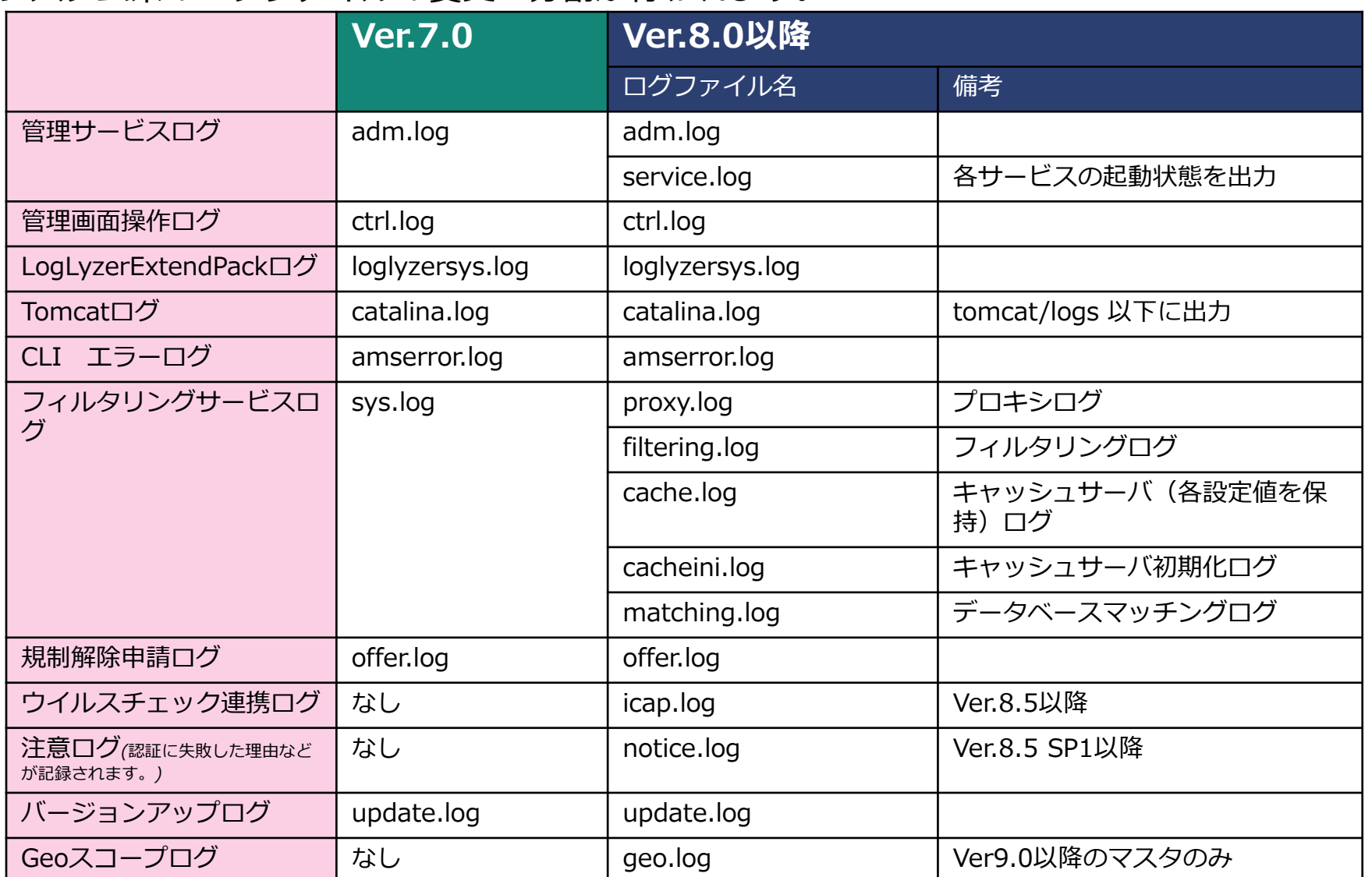

実際にはログファイル名の先頭にプレフィックス(デフォルトでは「InterSafe\_」が付与されます。

### <span id="page-40-0"></span>5-13.ログ設定

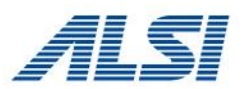

ログ設定の内容は引き継がれます。

# 注意点①「出力項目」

「転送データサイズ」は「送信データサイズ」「受信データサイズ」に、 「ファイルタイプ」は「ファイルタイプ」「コンテンツタイプ」に分割 されます。

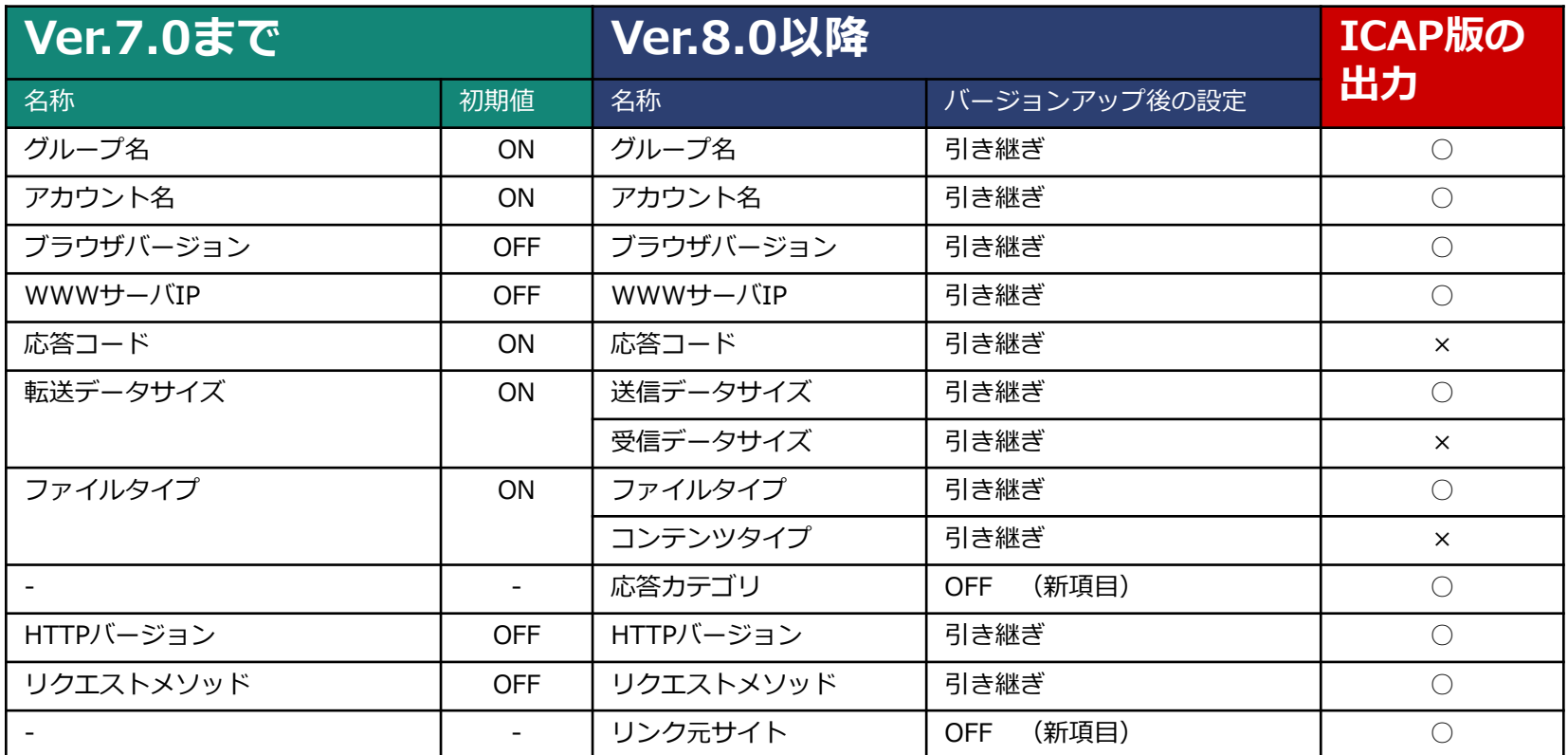

### 5-13.ログ設定

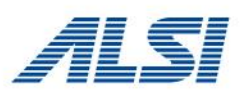

### 注意点②「出力条件」 出力条件にConfirm、CfmPostが追加されます。 一時解除画面(Ver.7.0ではオーバーライド)を表示した際に出力されます。

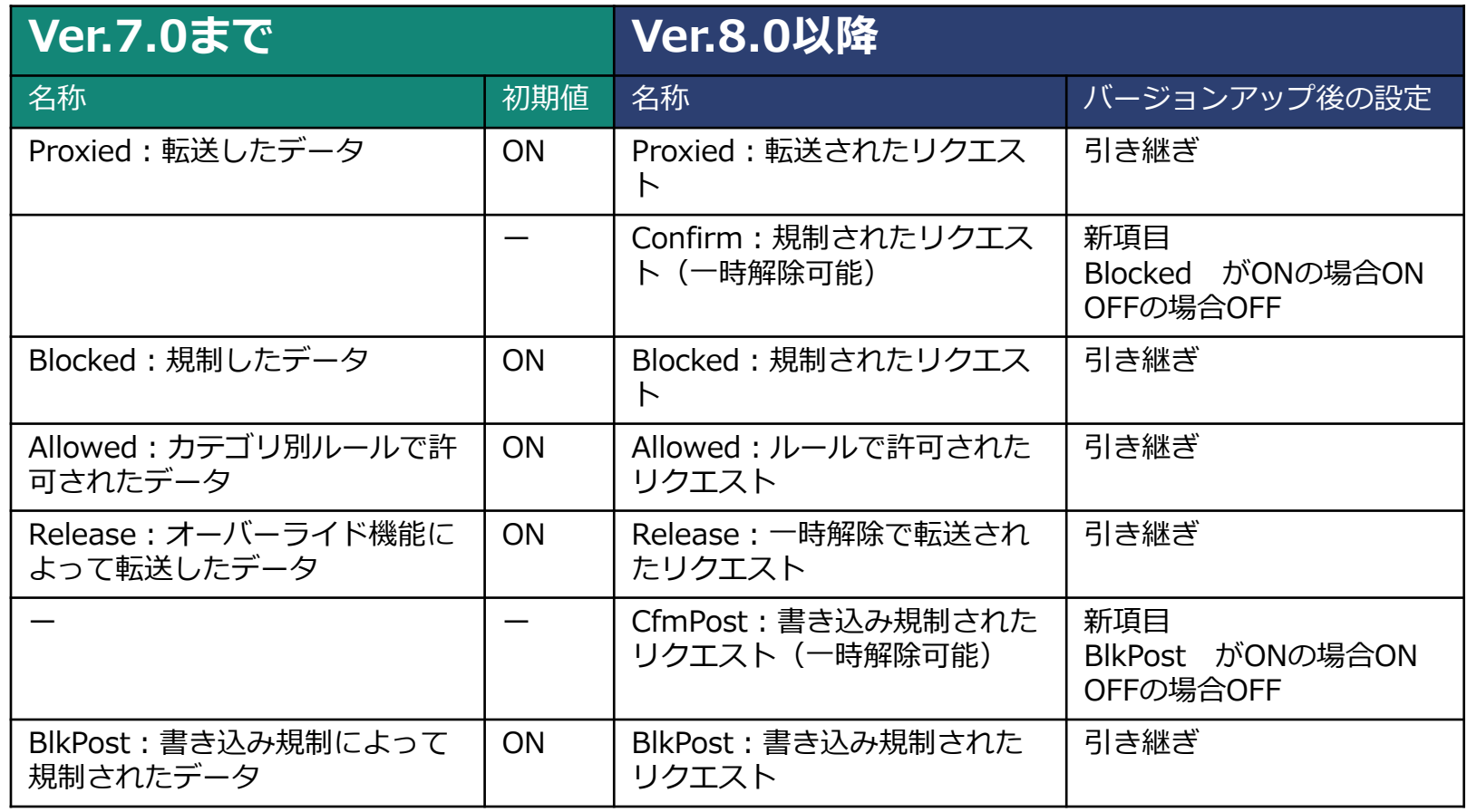

### <span id="page-42-0"></span>5-14.CLI(各種設定コマンド)

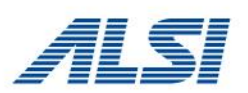

### コマンド名、コマンド仕様に変更があります。

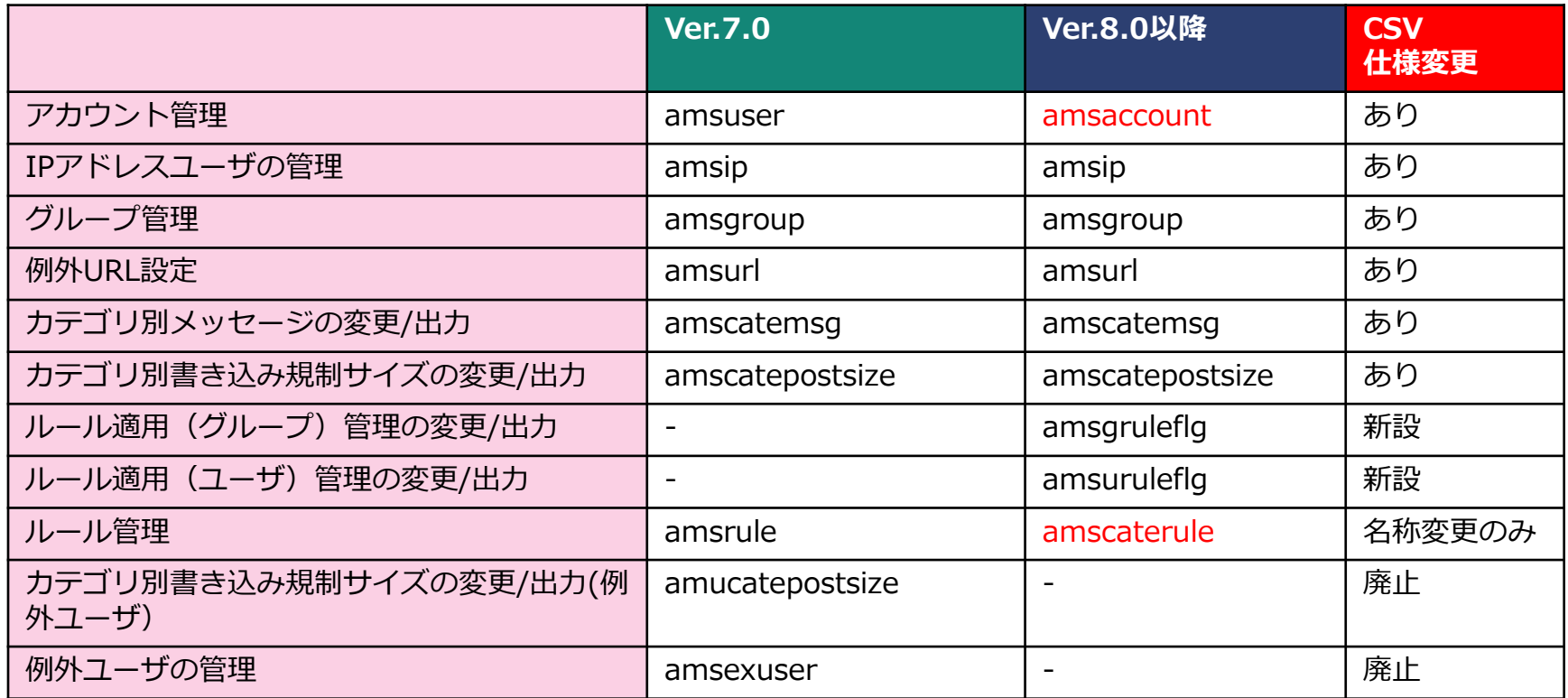

※赤字は名称が変更になったコマンドです。

## <span id="page-43-0"></span>5-15.CLI(amstuneコマンド)

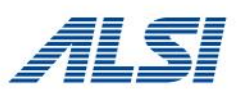

Ver.8.0以降では、ISWFの処理能力向上を目的とした、Windows/Linux/Solarisのチューニングを行う amstuneコマンドを用意しております。

【操作方法】

#### **1.サーバのパラメータ表示**

*<インストールディレクトリ>/bin/amstune –s*

■実行結果(環境によって表示される値は異なります。)

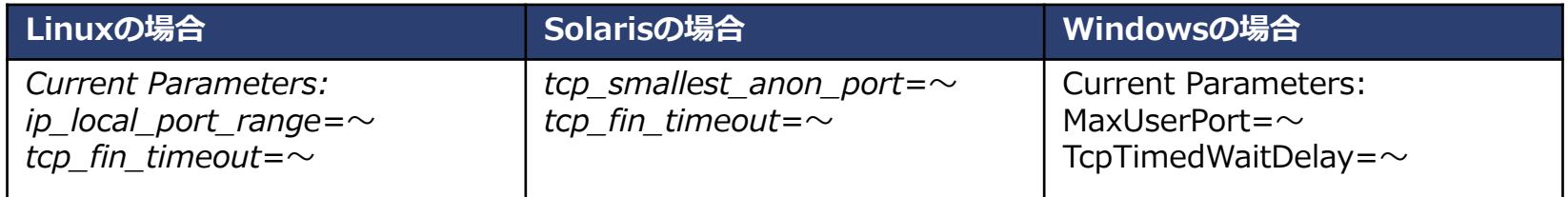

#### **2.最適化設定**

*<インストールディレクトリ>/bin/amstune -l original | medium | high | extra*

■オプションの説明

- original : コマンド初回実行時のパラメータ値に戻します。
- medium : 緩やかなパフォーマンス向上を想定したパラメータチューニングを実施します。
- high : 高性能なパフォーマンスを想定したパラメータチューニングを実施します。
- extra : さらに高性能なパフォーマンスを想定したパラメータチューニングを実施します。 (Linux 版のみ対応)

※Ver.5.0、Ver.6.x、Ver.7.0からVer.9.0へバージョンアップする場合、バージョンアップ中、OSチューニングの 作業があります。この際、チューニングを実施した場合は、amstuneの「 high 」のオプションの内容でチュー ニングが行われます。なお、Ver.8.0以降からVer.9.0へバージョンアップした場合は、バージョンアップ中、 OSチューニングの作業は含まれておりません。チューニングが必要な場合は、バージョンアップ後にamstune コマンドでチューニングを行ってください。

<span id="page-44-0"></span>5-16.管理画面ヘッダ部のリンク変更

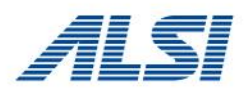

#### Ver.7.0の管理画面ヘッダ部分に配置されていた各サービスへのリンク 表示が変わります。

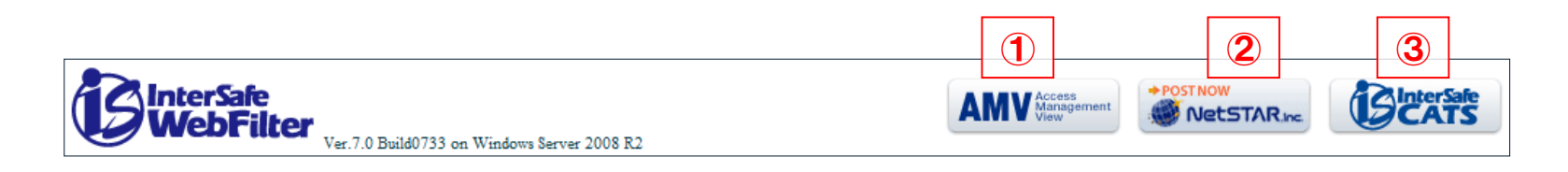

- ①.AMV(AccessManagementView) Ver.8.0以降では本機能は省略されます。
- ②. ネットスターリンク (カテゴリ確認システム) 管理画面ホームの「カテゴリ確認システム」のリンクから表示できます。
- ③.InterSafe CATSへのリンク Ver.8.0以降では省略されます。

### <span id="page-45-0"></span>5-17.HTTPS解析のアクティベート方法

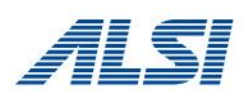

HTTPS解析機能(Ver.7.0以降の機能)を利用するためには、通常、申請(認証コードの 発行)と、認証コードの登録が必要になりますが、バージョンアップ前にHTTPS解析機能 をご利用のお客様は、バージョンアップ後もHTTPS解析機能が有効な状態となりますので、 申請、再設定は不要です。

※Ver.8.0以降ではHTTPS解析機能(サーバデコード)のアクティベート方法が変わり ます。Ver.8.0以降からHTTPS解析機能を初めて利用される場合は、認証コードの発行 を行い、管理画面の[共通アクセス管理]-[HTTPS規制設定]に、 発行された認証コード を登録してください。

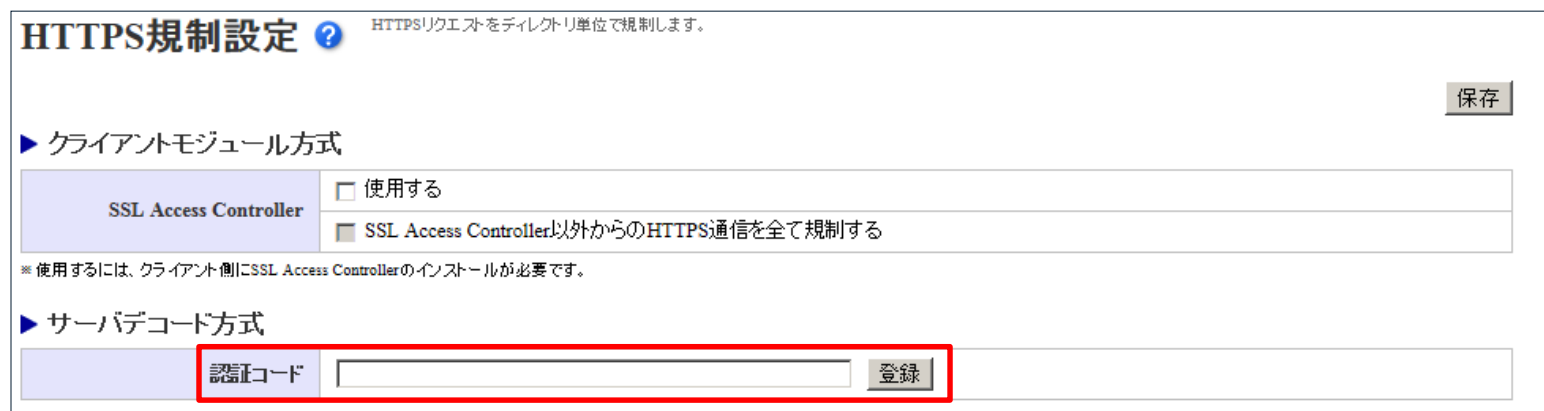

認証コードの発行は弊社ダウンロードサイトよりお申し込みください。 弊社3営業日以内にご連絡いたします。 「ダウンロードサイト」 https://alsi-iss.jp/download/intersafe/

## <span id="page-46-0"></span>5-18.金融カテゴリ

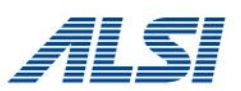

**※この注意事項は、バージョンアップ前まで、「金融カテゴリのサイトのトップ ページを登録していない専用のデータベース」をご利用のお客様が対象です。**

#### ●管理画面にて利用有無を確認する方法

[システム管理]-[ダウンロード設定]でサーバを選択し、表示された「ダウンロード先 URLIのURL(ディレクトリ部)に「~exlが指定されている場合、専用のデータ ベースをご利用です。

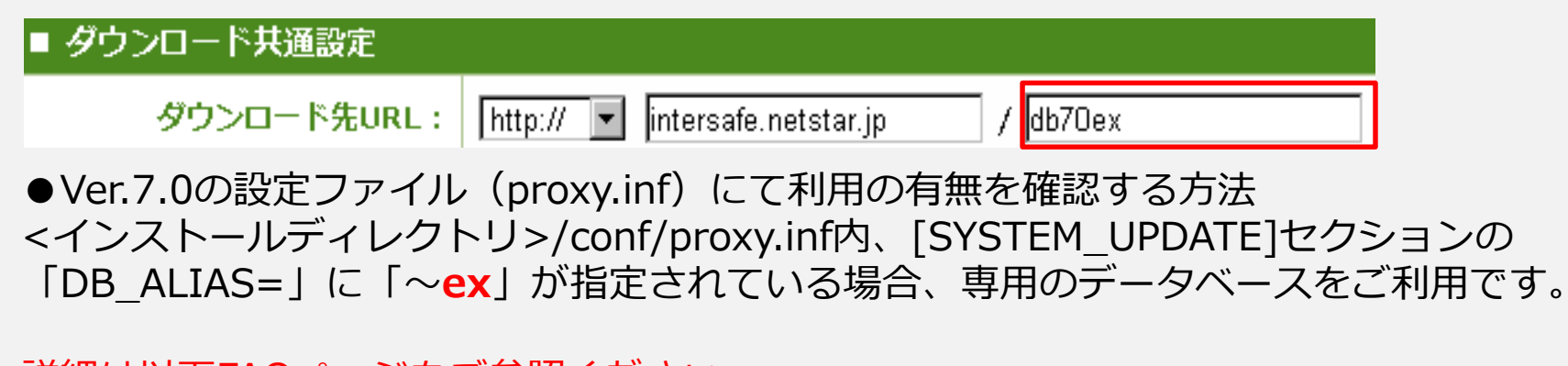

詳細は以下FAQページをご参照ください。 FAQ No.4090 「【Ver.5.0~Ver.7.0】金融カテゴリに分類されるサイトをトップページ で規制させない方法」

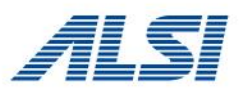

#### **※この注意事項は、バージョンアップ前まで、「金融カテゴリのサイトのトップ ページを登録していない専用のデータベース」をご利用のお客様が対象です。**

Ver.8.0以降では、「金融カテゴリのサイトのトップページを登録していない専用のデータベース」がございま せんが、その代わりに、金融サイトのトップページを登録していないサブカテゴリをそれぞれ用意しております。 専用のデータベースをご利用のお客様がバージョンアップした場合は、動作に変化を与えないよう、カテゴリを 自動設定します。自動設定の内容は以下の通りです。

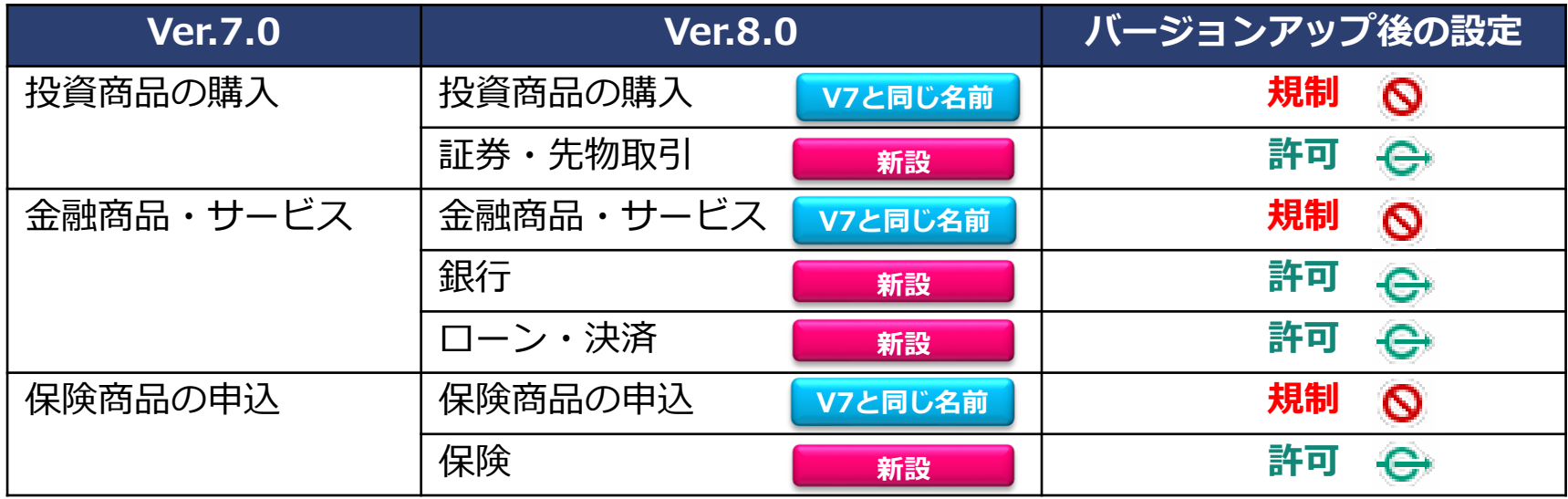

のカテゴリは、それぞれ、**トップページ自体を登録**したカテゴリとして用意 されています。 のカテゴリは、**トップページ以外のサイト**が登録されております。 **V7と同じ名前** バージョンアップ後は、上記の通り、 には **許可**、 には **規制** が **新設 V7と同じ名前** 自動設定されます。これによって、トップページが規制されない動作となります。 **新設**

### <span id="page-48-0"></span>5-19.認証局設定について

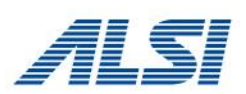

#### ■Proxy版

Ver8.5 SP1 修正パッチ(Build0881)以降では、HTTPS規制画面表示や、HTTPS規制設定 サーバデコード方式使用時の認証局証明書を動的に作成することが可能です。 具体的な手順については、「Proxy版 認証局設定マニュアル 」をご参照ください。

#### ■ICAP版

Ver8.5 SP1(Build0870)以降では、HTTPS規制画面表示時の仕様が変更(※)になった影響 で、HTTPS規制画面表示時にブラウザのSSL警告が表示されるようになっています。 Ver8.5 SP1 修正パッチ(Build0881)以降では、HTTPS規制画面表示時にブラウザのSSL警 告画面を非表示にすることが可能です。 具体的な手順については、「ICAP版 認証局設定マニュアル 」をご参照ください。

(※)HTTPS規制画面表示時に規制理由を表示するように仕様が変更されています。

※各マニュアルの入手については、2枚目のスライドに記載のサポート窓口までご連絡くだ さい。

## <span id="page-49-0"></span>5-20.HTTPSタイムアウト値について

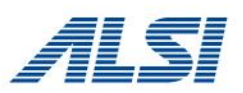

Ver.8.5 SP1以降でHTTPS通信タイムアウト値が新規に追加されました。(Proxy版のみ) HTTPSデコードが無効の状態で、HTTPSリクエスト転送時に参照されるタイムアウト値が 変更になります。

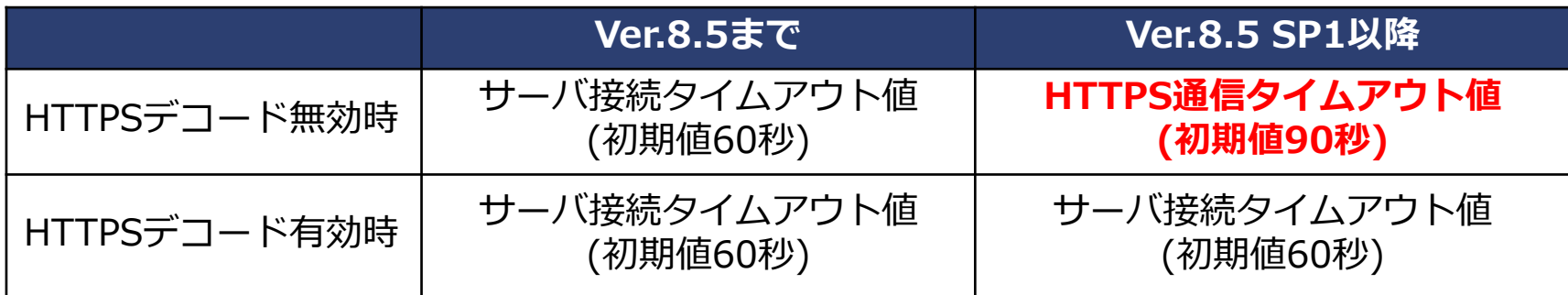

各タイムアウト値は、管理画面の[サーバ管理]-[サーバ設定]-[フィルタリングサービス情 通設定]より設定します。

# <span id="page-50-0"></span>5-21.Ver8.5 SP2以降のセキュリティ強化について

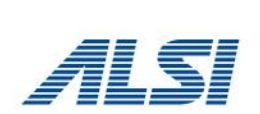

Ver.8.5 SP2 Proxy版では、HTTPS通信のセキュリティ強化機能がデフォルトで有効と なっており、その影響でバージョンアップ後、任意のHTTPSサイトと通信できなくなる場 合があります。

バージョンアップ前と同じ挙動としたい場合は、FAQNo. 4967をご参照いただき設定変更 を実施してください。

## <span id="page-51-0"></span>5-22.認証除外設定の引継ぎについて

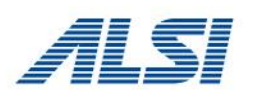

ホワイトリスト運用のため、リクエスト別認証設定 > 宛先ホスト認証 に何も記載せず 運用している環境(空欄)で、アップデート後に下記の認証除外設定が追加されます。 「update.microsoft.com」

この場合には、手動で削除を行ってください。

<span id="page-52-0"></span>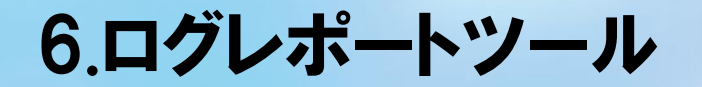

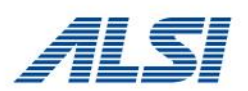

# 6.ログレポートツール

Ver.9.0のアクセスログ・POSTログ、ICAP連携ログをレポートできるレポーティング ツールについて説明します。

※ICAP連携ログは、Ver8.5より追加された、「ウィルスチェック連携」において、ICAP 連携 した際の処理内容が記録されるログファイルです。

「ウィルスチェック連携」の詳細については、管理者マニュアルをご覧ください。

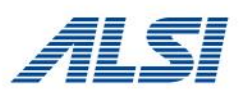

### ISWF Ver.9.0 の対応レポートツールは以下の通りです。

### **InterSafe LogDirector 4.0.10 LogLyzer Ver.8.5**

- ●InterSafe LogDirector(LD)をご利用のお客様
	- ・LD Ver.3.0以前をご利用のお客様は、LD Ver.4.0へバージョンアップが必要です。 アップデートインストーラにてバージョンアップを行ってください。
	- ・LD Ver.3.0からVer.4.0への変更は製品の再インストールになります。
	- ・LD Ver.4.0~からVer.4.0.10へビルドアップも再インストールになります。 ※アンインストール前にログデータをエクスポートいただくことで、 LD Ver.4.0へインポートが 可能です。詳細はLD Ver.4.0の管理者マニュアルをご参照ください。 ※ISWF Ver.8.5以降のICAP連携ログはLD Ver.4.0以降で取り込みが可能です。
- ●LogLyzer(LL)をご利用のお客様
	- ・LL Ver.8.0以前をご利用のお客様は、LL Ver.8.5へバージョンアップが必要です。 現在のLLをアンインストール後、LL Ver.8.5をインストールしてください。 ※アンインストール前にログデータをエクスポートいただくことで、 LL Ver.8.5へインポートが 可能です。詳細はLL Ver.8.5の管理者マニュアルをご覧ください。
	- ・ISWF Ver.7.0以前のログがLLに取り込まれた状態で、ISWF Ver.9.0のログを取り込むと、 レポートには新カテゴリと旧カテゴリが両方表示されます。

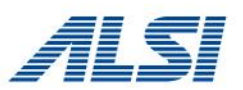

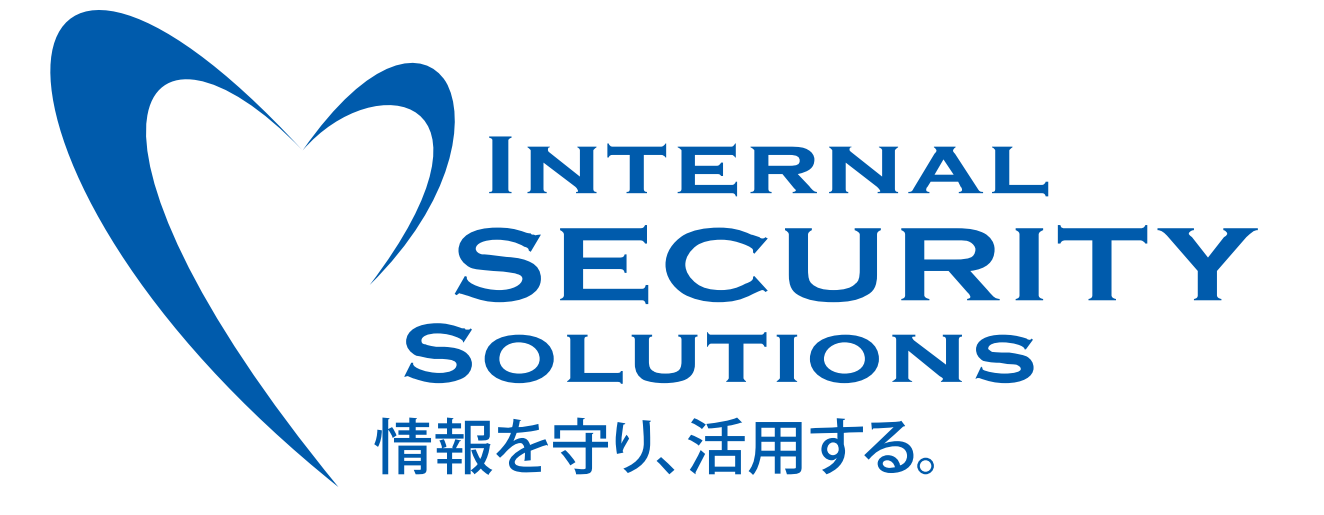

### アルスス システムインテクルーション株式会社

ホームページ http://www.alsi.co.jp FAQサイト http://support.alsi.co.jp

●サポート窓口  $\angle$   $\rightarrow$   $\rightarrow$   $\bot$  : support@alsi.co.jp TEL:03-5499-1331 (受付時間 平日10:00 ~ 12:00、13:00 ~ 17:00)

※InterSafe(インターセーフ)は、アルプス システム インテグレーション株式会社の登録商標です。 ※本資料に記載の会社名や商品名、ロゴは各社の商標もしくは登録商標です。 ※記載された内容は、改良等により出荷される製品と異なる場合があります。